## 請至以下網址註冊產品以獲得支援 www.philips.com/TVsupport

50PUD6172/30

55PUD6172/30

ZH-HK 用戶手冊

# **PHILIPS**

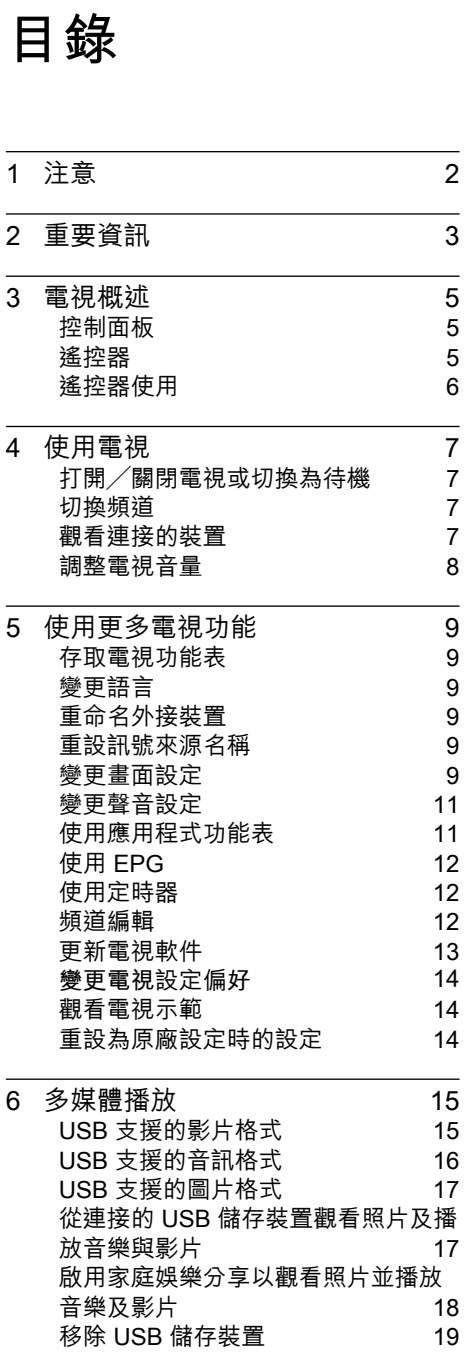

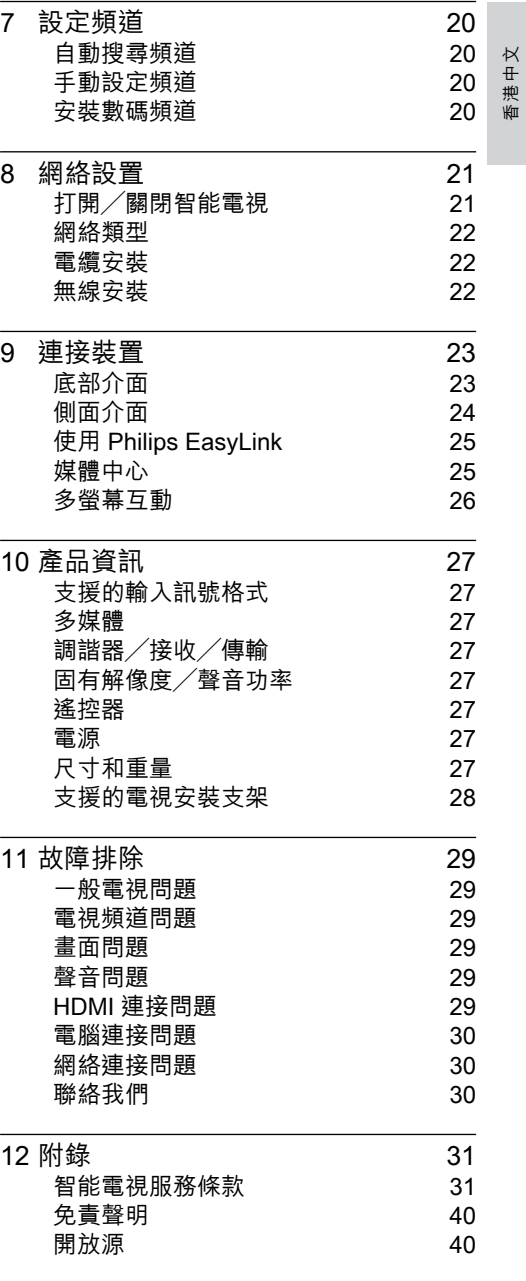

## **1 注意**

2019 © TP Vision Europe B.V. 保留所有 權利。

規格如有更改,恕不另行通知。 各商標 均為 Koninklijke Philips N.V 或其個別擁有 者之財產。 TP Vision Europe B.V. 保留隨 時變更產品的權利,毋需因應調整早期庫 存。本手冊中的內容適合用於此系統。如 果本產品或其個別元件或程序的使用目的 不在本手冊的指定範圍內,則必須確保其 有效性及適用性。TP Vision Europe B.V. 保證本手冊內容本身並未侵犯任何美國專 利。不做其他明示或暗示保證。對於本文 檔內容中之任何錯誤,以及因本文件內容 造成任何問題,TP Vision Europe B.V. 不 承擔任何責任。報告給 Philips 的錯誤會盡 快地套用並公佈在Philips 支援網站。

#### **像素特性**

此LCD產品具有高彩色像素。儘管其有效 像素高達 99.999% 或更高,此螢幕仍有可 能出現黑點或亮點(紅色、綠色或藍色) 。這是顯示器的結構屬性(在行業通用標 準範圍內),並非故障。

#### **更換零件**

用戶不得更換任何組件。請勿打開或取下 電視後蓋,暴露產品內部。必須由Philips 服務中心及官方維修商進行維修。否則, 所有聲明或暗示的保固將失效。

本手冊明確禁止的任何操作、本手冊不建 議或未授權的任何調整或裝配程序,均不 在保固範圍內。

#### **版權**

所有其他已註冊與未註冊的商標是其各自 擁有者之財產。

© Kensington 和 Micro Saver 是 ACCO World Corporation 在美國註冊,並在全球 其他國家/地區已註冊及正在申請的商標。

本軟件部分版權歸 © The FreeType Project (www.freetype.org) 所有。

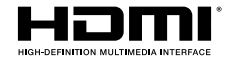

HDMI、HDMI 標誌及高清多媒體接口為 HDMI Licensing LLC 的商標或註冊商標。

## **TTI DOLBY AUDIO**"

由 Dolby Laboratories 授權製造。Dolby, Dolby Audio與雙 D 符號為 Dolby Laboratories 之商標。

Philips 和 Philips 遁形圖案為 Royal Philips Co., Ltd. 的註冊商標, 其使用需遵循 Royal Philips Co., Ltd. 之許可。

## **2 重要資訊**

開始使用電視之前,請閱讀並了解所有說 明。 如果未按照説明操作而導致捐壞,則 不在保固範圍內。

電擊或火災的風險!

- 切勿讓電視機接觸雨或水。請勿在電視 旁放置任何液體容器(如花瓶)。如果液 體灑到電視表面或內部,請關閉電視。 請聯絡 Philips 客戶服務中心,並在檢查 後再行使用。
- • 請勿將電視、遙控器或電池放在未隔離 的火焰或熱源附近,也不要直接暴晒在 陽光下。

為避免受到熱源影響,請確保電視、遙控 器及電池遠離蠟燭或其他火源。

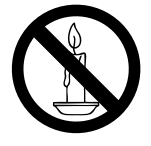

- • 請勿將物品插入電視通風孔或其他開 口中。
- 電視運行時,確保電源線不會過緊。 如 果電源線過緊,插頭可能會鬆動,進而出 現電弧作用。

短路或火災的風險!

- 請勿讓遙控器或電池暴露在雨、水或炙 熱環境中。
- 請避免電源插頭遭受外力。 電源插頭鬆 弛可能會導致電弧作用或火災。

電視損害或毀壞的風險!

- • 重量大於 25 公斤或 55 磅的電視需要 兩人才可搬運。
- 在電視上安裝直向支架時,務必使用隨 附的底座。確保直向支架可以牢固支撐 電視。請將電視放於可支撐電視及直向 支架總重量的平坦表面上。
- 以壁裝方式安裝電視時,請務必使用可 以支撐電視重量的支架。 將支架牢牢 固定在可以支撐電視及支架總重量的牆

壁上。 對於因以錯誤的壁掛方式安裝電 視而導致的意外事故、損壞或毀壞,TP Vision Europe B.V. 不承擔任何責任。

本產品的部分零件可能含有玻璃成分。 請小心放置,避免人身傷害或機件受 損。

導致兒童受傷的風險!

請遵循以下預防措施,避免電視跌落及兒童 受傷。

- • 請勿將電視置於容易拉動的布料或其他 材料覆蓋的表面上。
- 確保電視的任何部分均未伸出表面之 邊緣。
- 若要將電視放在較高家具 (如書櫃)上, 請務必將家具及電視固定在牆壁或適當 的支撐點上。
- 請告知兒童,攀爬家具以觸碰電視容易 發生危險。

過熱的風險!

• 請勿將電視置於狹窄空間內。 電視周 圍務必至少預留 4 英吋或 10 厘米的空 間,以便保持通風。 確保窗簾或其他物 體沒有蓋住電視的通風孔。

若有不慎,電視便可能受損!

- 將電視接上電源插座之前,請確認插座 電視連接到電源插座之前,請確保插座 電壓與電視背面的數值一致。如果兩個 數值不相符,請勿將電視連接到電源插 座。
- 電源插頭作為斷電裝置,應能方便操 作。
- 如需將電視搬入儲藏室保存,請首先拆 下電視底座。 切勿在尚未拆下底座時將 電視倚背平放。

受傷、火災或電源線損壞風險 !

- 請勿將電視或任何物體放在電源線上。  $\circ$
- 若要輕鬆從電源插座拔下電視電源線, 應始終保持電源線通道暢通便利。
- 拔下電源線時,務必從插頭部位拔起, 切勿拉扯電纜。
- 雷雨來臨前,請切斷電視、電源插座及天 線之間的連接。 雷雨期間,請勿觸碰電 視的任何部位、電源線或天線!

聽力受損的風險!

• 耳機音量切勿過大,請勿長時間使用耳 機。

低溫

如果電視機在運送過程中的環境溫度低 於 5°C 或 41°F,請在電視機開箱之後 等待一段時間,並於電視溫度達到室溫 後再將電視連接至電源插座。

#### 螢幕保護

- 請盡量避免螢幕上呈現固定影像。 固 定影像即為長時間停留在螢幕上的影 像。例如, 螢幕功能表、里色條狀區域 及時間顯示。 如果您必須使用固定影 像,請降低螢幕對比度及亮度,以避免 螢幕受損。
- 清潔電視之前,請拔下電源線。
- 請使用微濕的軟布清潔電視及其外框。 請勿使用酒精、化學製品或家用清潔劑 等物質清潔電視。
- • 若若有不慎,電視螢幕可能會受損! 請 勿使用任何物品觸碰、推動、摩擦或撞 擊螢幕。
- 為避免變形及褪色,請盡快擦拭水滴。

## 注意

靜態影像可能會對電視螢幕造成永久性損 壞。

- • 請勿讓靜態影像在 LCD 螢幕上顯示的 時間超過 2 小時,因為這樣會導致重 影。為防止重影,請降低螢幕亮度及對 比度。
- 長時間觀看 4:3 格式的電視節目可能會 在螢幕的左側與右側邊緣及影像邊界 留下不同痕跡。請避免長時間使用此模 式。
- 長時間顯示影片及遊戲或電腦中的靜 態影像會導致部分殘像,以及因屏幕灼 傷導致的重影。請在以此方式使用電視 時,相應地降低螢幕亮度及對比度。

由於上述原因而導致電視螢幕上出現的重 影、部分殘像及其他痕跡不在本保固範圍 內。

**棄置廢棄產品及電池**

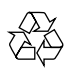

您的產品是使用優質材料及組件設計製造而 成的,可供回收及重複利用。

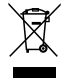

如果產品附有交叉回收筒標籤,即意味著 本產品適用於歐洲指導原則(European Directive) 2012/19/EU。

請了解當地電子及電器產品分類與收集系統 之相關資訊。

請根據當地法規棄置,請勿將廢棄產品與其 他家庭廢棄物一同丟棄。 正確棄置廢棄產 品有助於避免給人類健康及環境帶來潛在的 負面影響。

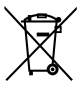

您的產品含有符合歐洲標準 (European Directive) 2006/66/EC 的電池,不得與其他 家庭廢棄物一同丟棄。 請注意與電池分類及收集相關的當地法規,

因為正確棄置廢棄產品有助於避免給環境及 人類健康帶來潛在的負面影響。

## **3 電視概述**

恭喜您購買並使用 Philips 產品!為充分享 用 Philips 提供的支援,請到以下網站註冊 您的電視:www.philips.com/welcome

## 控制面板

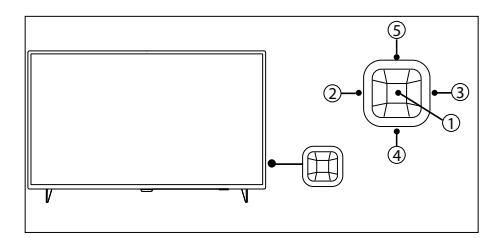

(產品外形可能會根據不同型號而有所差 異,請以實際型號為準!)

- (1) 打開控制選單,在選單與智慧電視介面 作為確認鍵
- $\tilde{a}$  /  $\tilde{a}$  ) 調節音量, 在選單與智慧電視介面 作為左右移動游標。
- (4) / (5) 切換頻道, 在選單與智慧電視介面 作為上下移動游標。

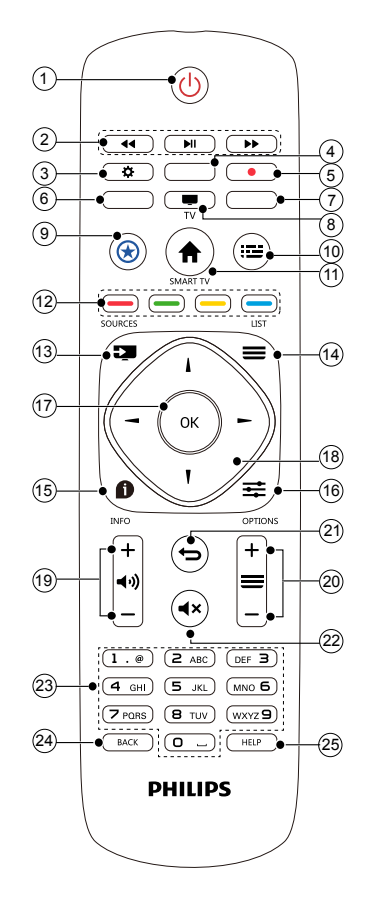

- a (**待機-開機**) 打開螢幕,或進入待機狀態。
- b **多媒體播放功能按鈕** 可控制多媒體的播放/暫停、停止、快 進、快退。
- c **設定** 打開設定選項。
- (4) (6) (7) 按鍵 無功能。
- e **錄制鍵** 無功能。
- h **TV**

切換至電視信號源。

- i **智能之星** 無功能。
- j **EPG** 打開EPG界面。
- **(11) SMART TV** 進入智能電視主界面。
- $(1)$   $\boxed{-1}$   $\boxed{-1}$ 彩色按鈕,可選擇相應的任務或選項。
- m SOURCES(訊號來源) 可打開或關閉訊號源功能表,並選擇已 連接的裝置。
- (14) LIST 顯示頻道列表。
- **① 1NFO (資訊)** 可顯示與當前所播放螢幕的訊號相關之 資訊。
- **16** OPTIONS (選單) 可顯示功能表的主螢幕。
- $(17)$  OK 可確認輸入資訊。選擇頻道時,按 0 至 9 數字鍵,然後按確認按鈕確認。
- **18) ▲▼ → 導覽按鈕** 導覽按鈕,可選擇功能表中的項目。
- (19) (1+) +/- (音量 +/-) 可調整音量大小。
- t +/- (**頻道 +/- )** 可選擇下一頻道或上一頻道。
- $(2i)$ 可返回上一層/上一頁。
- **② <× 靜音** 可保持靜音。再次按音量 +/- 按鈕,可恢 復原始音量。
- (23) 0 至 9 數字鍵 按 0 至 9 數字鍵可輸入頻道。
- x **BACK(返回/輸入)** 回到上一個頻道。

y **HELP**

開啟使用說明書。

## 遙控器使用

使用遙控器時,按住遙控器靠近電視,並指向 遙控器感應器。確保遙控器與電視之間沒有家 具、牆壁或其他物體阻礙。

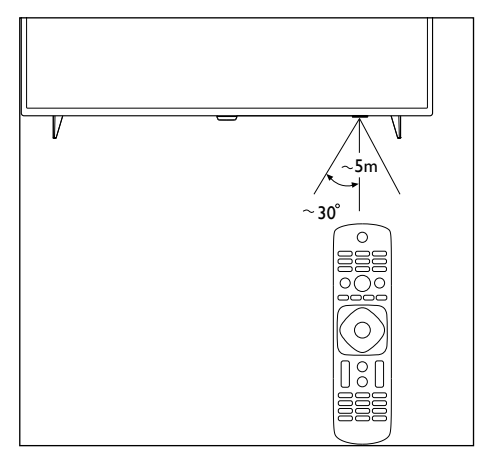

(產品外形可能會根據不同型號而有所差 異,請以實際型號為準!)

## **4 使用電視**

本節介紹基本電視操作。

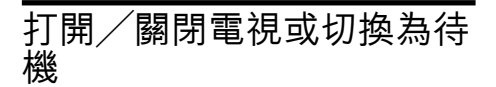

#### **待機 LED 指示燈**

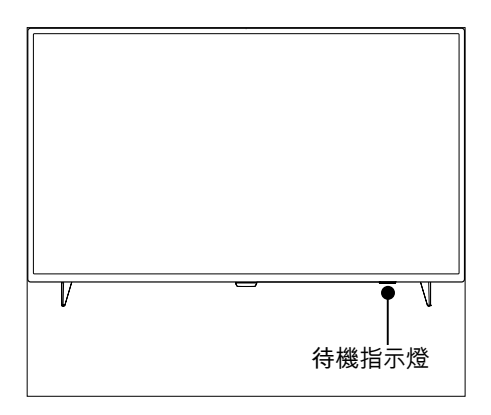

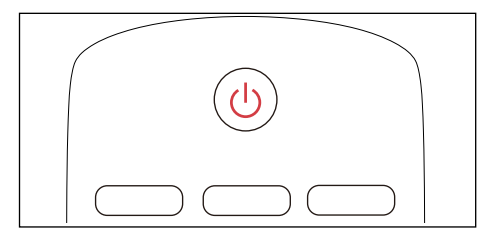

#### **打開電視**

- 將電源線插入交流電源插座。
	- » 如果待機LED 指示燈為紅色,按遙 控器上的 (**待機-開機**)。

#### **在開機狀態下切換至待機**

• 按遙控器上的 (**待機-開機**)。 » 待機指示燈變為紅色。

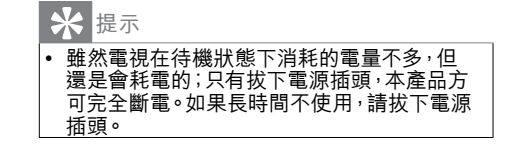

## 切換頻道

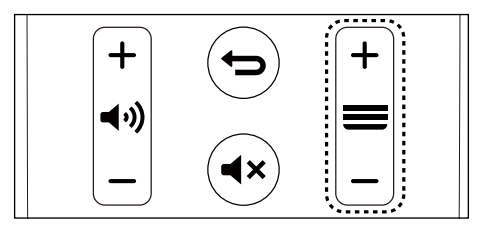

#### **不使用頻道清單切換頻道**

- 按遙控器上的 = +/- (頻道 +/-)。
- 用遙控器上的數字按鈕輸入頻道號碼。
- • 按遙控器上的BACK(**返回/輸入**)可返回上 一頻道。

#### **使用頻道清單切換頻道**

您可以使用頻道清單觀看所有已接收到的頻 道。

- 1 按 OK。 » 顯示頻道清單。
- 2 按 ▲▼ 可選擇頻道。<br>3 按 OK可觀看選擇的
- 3 按OK可觀看選擇的頻道。
- $4\;$ 按 $\bigtriangledown$  返回您之前觀看的頻道。

### 觀看連接的裝置

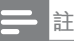

選擇外部訊號來源前,請開啟外接裝置。

### **使用SOURCES(訊號來源)按鈕**

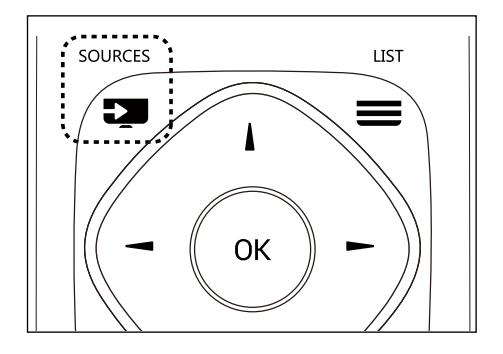

- 1<sup>按</sup> SOURCES (**訊號來源)**。 » 顯示訊號源清單。
- 2 按▲▼選擇一台裝置。<br>3 按 OK選擇。
- 3 按OK選擇。
	- » 電視將切換到所選裝置。

## 調整電視音量

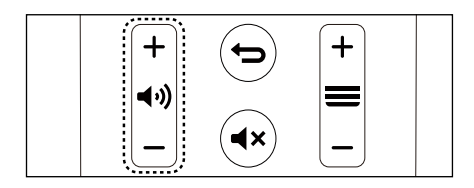

提高或降低音量

• 按遙控器上的 (1) +/- (音量 +/- )。 靜音或取消靜音

- 按遙控器上的 ◀× (靜音)。
- 再按一次遙控器上的 (靜音)恢復聲 音。

**5 使用更多電視 功能**

## 存取電視功能表

功能表有助於設定頻道、變更畫面及聲音 設定,以及設定其他功能。

- 1 按辛OPTIONS(選單)。
	- » 打開功能表。

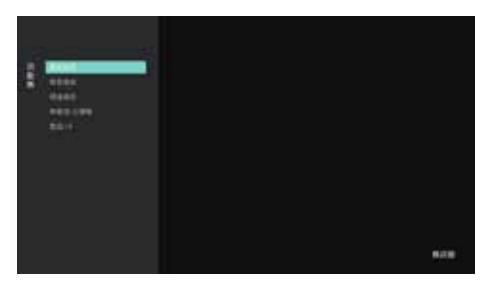

- 2 選擇下列其中一個選項,然後按OK。
	- • **[畫面風格]**:套用預先定義的畫 面設定選項。
	- • **[聲音風格]**:套用預先定義的聲 音設定選項。
	- • **[頻道資訊]**:顯示頻道資訊。
	- • **[單聲道/立體聲]**:設定單聲道或 立體聲。
	- • **[雙語 I-II]**:選擇正確的聲道。
- **註** • 不同訊號來源的應用程式功能表會有所不同。

### 變更語言

您可選擇變更選單語言。

- $1$  按 $\hat{\mathbf{v}}$ ,選擇 [語言] > [功能表語言],然 後按▶。
- 2 選擇您需要的語言,然後按OK。

## 重命名外接裝置

在透過訊號來源連接外接裝置後,您可以 根據自己的偏好對其進行重命名。

#### **註**

• 裝置名稱最多使用 10 個中文字元及 10 個英 文字元。

- 1 按 SOURCES(訊號來源)。<br>2 選擇將要重命名的裝置旁邊的
- $2$  選擇將要重命名的裝置旁邊的�� 圖示。<br>3 選擇相關圖示。
- 選擇相關圖示。
- 4 輸入新名稱。
- $5$  輸入新名稱後,選擇[套用],然後按OK。

#### 重設訊號來源名稱

重設訊號來源名稱

- 1 按■SOURCES(訊號來源)。<br>2 選擇將要重設的訊號來源旁邊
- 選擇將要重設的訊號來源旁邊的章圖 示。
- $3$  選擇  $[$ 重設 $]$ , 然後按OK。

### 變更畫面設定

變更畫面設定,以滿足您的設定偏好。您 可以套用預先定義的設定或手動變更設 定。

#### **快速畫面設定**

此功能有助於快速設定畫面

- $1$  按 $\phi$ ,選擇 [書面] > [快速書面和音效 設定],然後按OK。
- 2 按照螢幕上的説明選擇您喜愛的設定。

#### **畫面風格**

透過使用畫面風格套用預先定義的畫面設 定

- 1 按辛OPTIONS(選單),然後選擇 [畫面 風格]。
- 2 選擇下列其中一種設定,然後按OK。
	- [**逼真]**:套用滴合白天觀看的彩色動 態設定**。**
	- • [**自然**]:套用自然畫面質量。
	- [標準]:調整書面設定,以滴合大多 數影片環境及類型。
	- • [**電影院**]:套用觀影設定。
	- • [**相片**]:適用於查看相片。
	- • [**省電**]:套用低能耗設定。
	- • [**個人**]: 使用自訂畫面設定。

#### **手動調整畫面設定**

- 1<sup>按</sup> ,選擇 [畫面],然後按OK。
- 選擇下列其中一種設定,然後按OK。
	- [快速畫面和音效設定]: 按照螢幕上 的說明選擇您喜愛的設定。
	- [畫面風格]:選擇預先定義的設定。
	- • **[對比度]**:調整對比度,增強亮部及 暗部之間的強度差異。
	- [背光]: 調整背光強度。
	- • **[亮度]**:調整較暗區域的強度及精 細度。
	- • **[色彩]**:調整色彩飽和度。
	- • **[清晰度]**:調整圖像的清晰度。
	- [淨藍光]:飛利浦淨藍光是一項革命 性的技術,能降低由電視發出的有 害藍光幅度的強度。(注意:調整畫 面風格,淨藍光自動設置為關)。
	- • **[濃淡]**:濃淡的定義。
	- [自訂濃淡]:設定您喜愛的畫面色彩 平衡。 (只有在選擇並自訂濃淡時 方可完成自訂。)
	- • **[4K Pixel Plus]**:微調每個像素,以 與周圍像素相符。這樣會產生完美 的高清圖像。
		- • **[進階清晰度]**:啟用超高畫面清 晰度。
		- • **[動態對比度]**:隨圖像變更提高 對比度。
- • **[動態背光]**:動態調整電視背光 的亮度。
- • **[色彩增強]**:讓色彩更逼真、更 豐富。
- • **[色差補正]**:細微調整畫面的明 暗層次。
- • **[進階]**:
	- • **[減噪]**:過濾並降低圖像中的噪 點。
	- • [PC模式]:在電腦使用 HDMI 連 接至電視時調整畫面設定。
	- • [**螢幕邊緣**]:調整觀看畫面的大 小。(設定為最大值時,您可能會 看到畫面邊緣出現噪點及不平整 現象 )。
- • **[畫面格式]**:變更畫面風格。

#### **變更畫面格式**

按 ❖,選擇 [畫面] > [畫面格式], 然後按▶  $\circ$ 

#### **畫面格式摘要**

您可以設定以下畫面設定。

**註**

• 根據畫面源的格式,部分畫面設定無法使用。

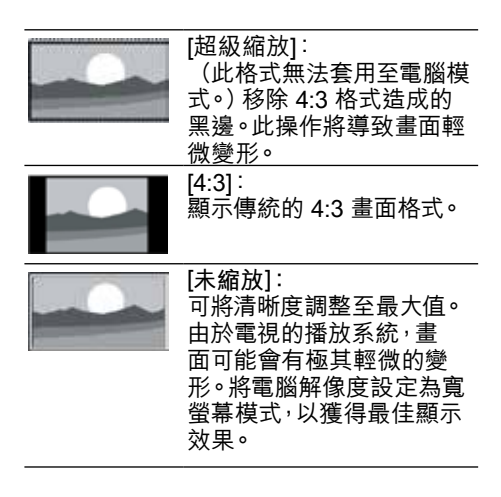

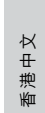

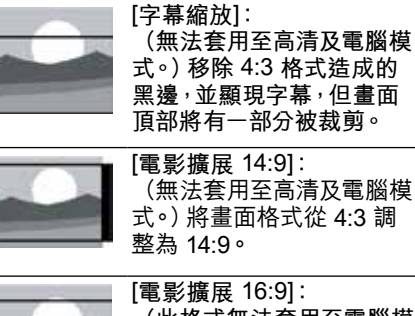

**(此格式無法套用至電腦模 式。)將畫面格式從 4:3 調 整為 16:9。**

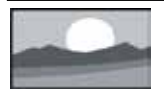

**[寬螢幕]:** 將畫面格式從 4:3 調整為 16:9。

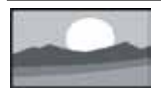

#### **[全螢幕]:**

(可套用至 HDMI 及數碼電 視訊號)。此模式與設定為 100% 的重顯率對應。

## 變更聲音設定

變更聲音設定,以滿足您的設定偏好。您 可以套用預先定義的設定或手動變更設 定。

#### **快速設定聲音設定**

此功能有助於快速設定聲音

- 1 按※,選擇 [畫面] > [快速畫面和音效 設定],然後按OK。
- 2 按照螢幕上的説明選擇您喜愛的設定。

#### **使用聲音風格**

**使用聲音風格套用預先定義的聲音設定選 項。**

- 1 按三OPTIONS(選單),選擇 [聲音風格] ,然後按OK。
- 2 選擇下列其中一種設定,然後按OK。
	- [標準]:可套用至大多數環境及類型 的聲音設定。
	- [新聞]:可套用至語音(如新聞)的 聲音設定。
	- [電影院]:可套用至影片的聲音設 定。
	- [遊戲]:可套用至遊戲的聲音設定。
	- [戲劇]:可套用至戲劇節目的聲音 設定。
	- [體育]:可套用至體育節目的聲音 設定。
	- [個人]:使用聲音選項中的自訂聲音 設定。

**手動調整聲音設定**

- $\frac{1}{2}$  按  $\frac{1}{2}$ , 選擇  $\left[\frac{1}{2}$  (音效], 然後按OK。
- 選擇下列其中一種設定,然後按OK。
	- [聲音風格]: 存取預先定義的聲音 **設定。**
	- • **[低音]:調整低音。**
	- • **[高音]:調整高音。**
	- • **[平衡]:調整左右揚聲器的平衡。**
	- [環繞音效]: 打開或關閉環繞音效 **功能。**
	- [電視位置]: 選擇電視安裝模式。
	- [進階]:
		- • **[自動音量調整]:在切換頻道時自 動降低突然之間的音量變化。**
		- • **[清晰音質]:提高聲音清晰度。**
		- • **[數碼音訊輸出]:選擇通過數碼 音訊輸出(COAXIAL)接口的音 訊類型。 [PCM]:將非 PCM 音訊類型轉 換為 PCM 音訊格式。 [原始]:將音訊輸出至家庭影院 裝置。**

使用應用程式功能表

存取與當前活動或選擇相關之選項。

#### 在觀看電視的同時按 OPTIONS(選單)。

» 選項清單分為畫面風格、聲音風 格、頻道資訊、單聲道/立體聲、 雙語 I-II**。**

**註**

• 不同訊號來源的應用程式功能表會有所不同。

## 使用 EPG

節目指南 (EPG) 是數碼頻道上提供的螢幕 指南。 使用 EPG,您可以

- • 查看當前廣播的數碼節目之清單
- • 觀看正在傳入的節目
- • 設定節目提醒

**開啟 EPG(節目指南)**

- 1 按辈OPTIONS(選單)。<br>2 選擇 IFPG1,然後按OK
- 選擇 [EPG], 然後按OK。

**註**

• 無法在非數碼頻道下直接打開 EPG。

#### **提醒(節目指南功能)**

在節目指南中按「綠色」罐可預約或取消 一周內要提醒播放的節目。

## 使用定時器

您可以使用定時器,以便在規定時間後使電視 切換至待機。

#### **使用睡眠定時器**

睡眠定時器可在預先定義的時間後將電視切 換至待機。

**提示**

• 您可以提前關閉電視,也可以在倒計時期間重 設睡眠定時器。

1 按※,選擇 [電視設定] > [睡眠定時器]  $\circ$ 

» 顯示睡眠定時器。

- $2$  選擇 0 至 180 分鐘內的一個預設時間。 » 睡眠定時器可以 10 分鐘為單位設 定。如果定時器設定為 0,睡眠定 時器將關閉。
- 3 按OK開啟定時器。
	- » 達到預設時間時,電視將切換至待 機模式。

### 頻道編輯

您可以編輯頻道。

#### **使用電視鎖定**

您可以鎖定電視控制,防止兒童觀看某些 節目或頻道。

#### **設定或變更密碼**

- 1 按下❖,選擇[頻道] > [兒童鎖] > [設定 密碼]。
- 2 使用遙控器上的數字鍵輸入您的密碼。 » 依照螢幕上的指示設定或變更您的 密碼。

**提示**

• 如果您忘記密碼,請輸入「8888」覆寫現有密 碼。

#### **鎖定或解鎖一個或多個頻道**

- $1$  按下OK鍵開啟頻道清單。<br>2 選擇要銷定或解銷的頻道
- 選擇要鎖定或解鎖的頻道後,按下遙控 器上的 , 鎖定或解鎖頻 道。
	- » 第一次觀看被鎖定的頻道時,將要 求您輸入密碼。
- 3 設定後,銷定頻道功能將立即生效。 **註**

當您使用頻道清單或數字鍵選擇被鎖定的頻 道時,將要求您輸入密碼。

#### **頻道切換**

- 1 按下OK鍵開啟頻道清單。
- 2 按下 ▲▼ 選擇要切換的頻道,然後按下 遙控器上的綠色鍵 ,再按下 ▲▼鍵 選擇需要切換的另一個頻道。
- 3 按下OK鍵,依照提示確認或取消切換頻 道。

#### **跳過頻道**

- 1 按下OK鍵開啟頻道清單。<br>2 按下 A▼ 選擇雲要跳過的
- 按下 ▲▼ 選擇需要跳過的頻道,然後按 下遙控器上的黃色鍵 — ,選 擇跳過。
- 3 重複進行上述步驟,即可跳過更多頻 道。
- **註**

選擇已跳過的頻道,再按下遙控器上的黃色鍵 • 即可取消跳過頻道。

#### **頻道刪除**

- 1 按下OK鍵開啟頻道清單。<br>2 按下 A▼ 選擇雲要刪除的
- 按下 ▲▼ 選擇需要刪除的頻道,然後按 下遙控器上的藍色鍵━━,依照提示確 認或取消刪除頻道。

## 更新電視軟件

飛利浦竭力改進其產品,我們建議您在推出 更新時更新電視軟件。

#### **檢查當前軟件版本**

- 1 按令。
- $2 \;$  按辛 OPTIONS(選單),選擇 [關於電視] > [目前軟件資訊],然後按OK。 » 顯示當前軟件版本之資訊。

#### **更新軟件**

您可以使用以下方法更新軟件:

- 連接網絡<sup>,</sup>以便自動更新<br>**1** <sub>块 ★</sub>
- 1 按令<br>2 按幸
- 按 = OPTIONS(選單),選擇 [關於電視] > [自動軟體升級],然後按OK。
- 3 按照螢幕上的說明更新軟件。
- 使用 USB 儲存裝置自動更新。<br>**1** # <del>貪</del>
- 按合
- 2 按辛OPTIONS(選單),選擇 [關於電視]> [手動軟件升級],然後按OK。
- 3 按照螢幕上的說明更新軟件。

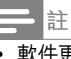

• 軟件更新完成後,應拔下 USB 裝置。 • 對於軟件更新,請使用 USB 裝置。 硬碟可 能會因電流需求過大而導致更新失敗並重新 啟動。

## **變更電視**設定偏**好**

- 1 按※,然後選擇[電視設定]。
- 2 選擇下列其中一項,然後按OK。
	- • [位置]: 選擇電視的擺放位置。
	- • **[畫面和音效重設]:將所有電視畫面和 音效設定恢復為其預設值。**
	- • **[EasyLink]:設定與 EasyLink 相關 之功能。**
	- • [HDMI Ultra HD]:適用於對應的 HDMI介面,可支援切換HDMI EDID format專案,用以強化與設備的相容 性。
	- • [關於電視]:顯示電視相關資訊。
	- [按鍵音]: 打開遙控器的按鍵聲音。 當用戶按下遙控器按鈕時, 電視將發 出聲音。
	- • [睡眠定時器]:讓電視在設定時間後 進入睡眠。
	- • [清除快取]:清除內置 SD 卡分區內 的快取資料。
	- • [重新安裝電視]:將所有電視設定恢復 為其預設值。

## 觀看電視示範

您可以從電視示範中更好地了解電視的功 能。部分型號沒有此功能。

- 1 按 \$ 。<br>2 選擇[
- 2 選擇 [電視設定] <sup>&</sup>gt; [位置] <sup>&</sup>gt; [商店],然後 按OK觀看。

## 重設為原廠設定時的設定

您可以將畫面和音效重設為原廠設定。頻道 設定無法重設。

- 1 按 ❖→選擇 [電視設定] > [畫面和音效重 設],然後按OK。
- 2 選擇 [確定] 開始重設設定。

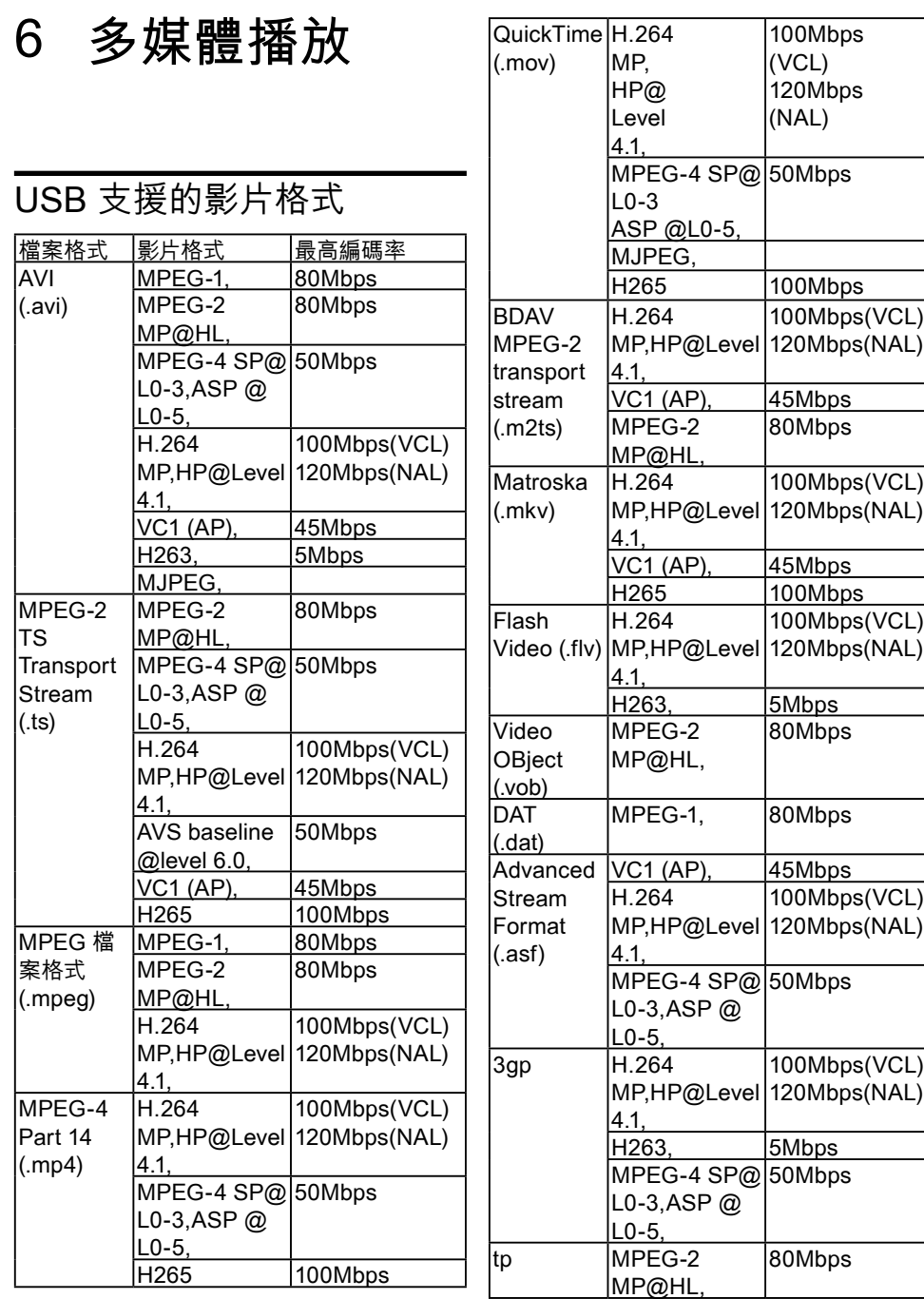

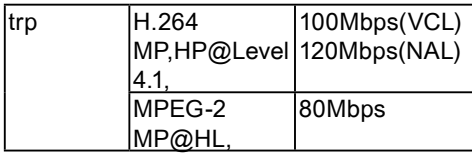

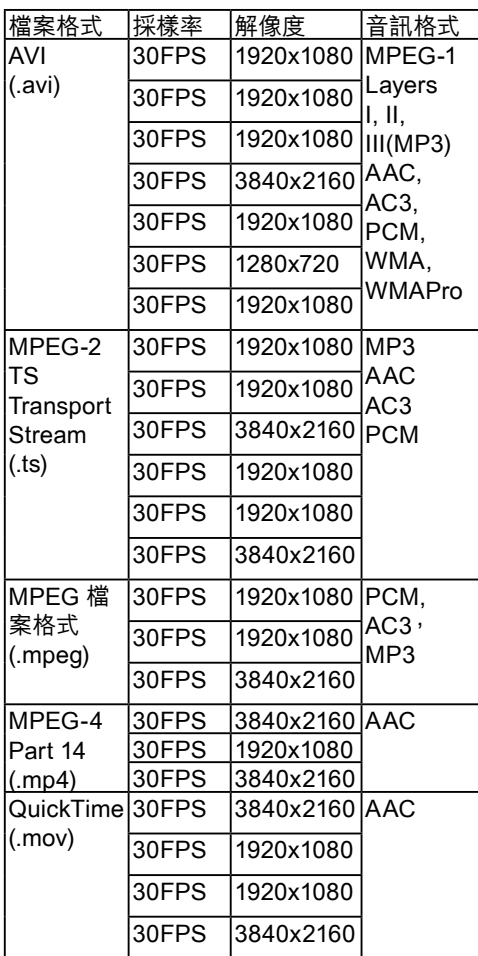

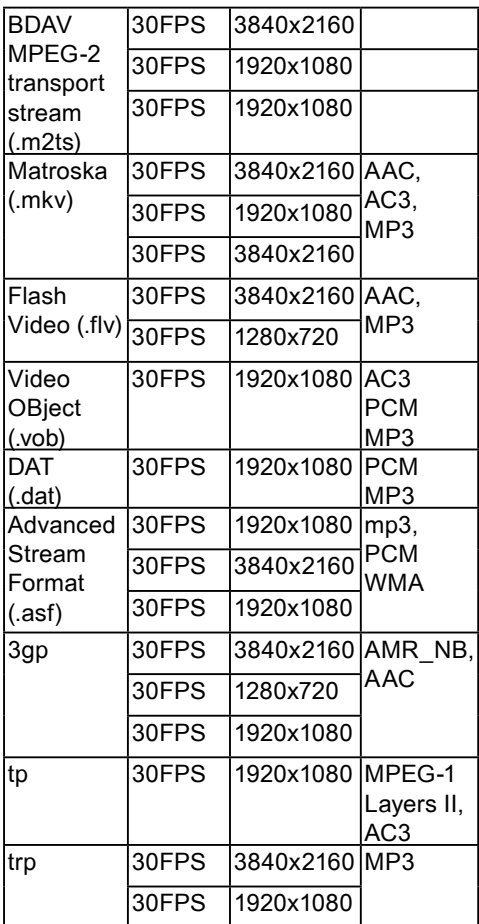

## USB 支援的音訊格式

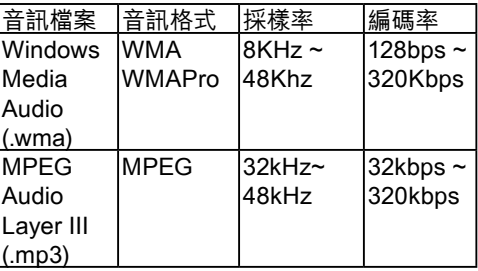

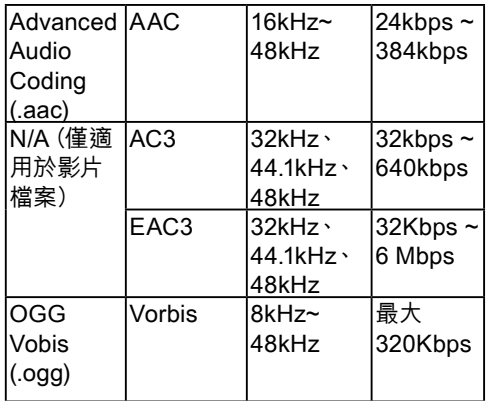

## USB 支援的圖片格式

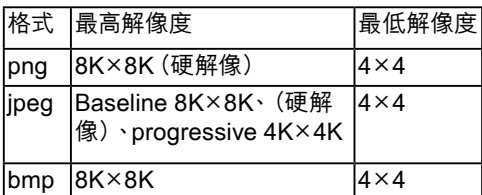

#### **註**

- 如果內容、封裝或代碼不符合標準,影片內容可 能無法正常播放。 某些片源的具體參數超出解 碼範圍導致影片無法播放,這不屬於機械故障。 • 不支援動態 GIF 圖片。
- 將裝置連接到電視之前,請首先備份檔案,以防 止檔案受損或資料丟失。對於不受支援的 USB 儲存裝置,Philips 不承擔任何責任,同時,對於 任何裝置損壞或資料丟失也概不負責。
- 部分高功率 USB 裝置可能不受支援。(超過 0.5A)
- 連接或使用 USB 裝置時,如果出現功率過載警 告消息,您可能無法識別此裝置或此裝置可能產 生故障。

從連接的 USB 儲存裝置觀 看照片及播放音樂與影片

- 1 打開電視。<br>2 將 USB 傑
- 2 <sup>將</sup> USB 儲存裝置連接至電視側面的 USB 插槽。
- 3 按■ SOURCES(訊號來源)。
- 4 選擇 [USB],然後按OK。<br>5 <sub>加里存在多個 LISB 儲存</sub>
- 5 如果存在多個 USB 儲存裝置,請選 擇將要讀取的 USB 儲存裝置,然後按 OK。

» 瀏覽頁面打開。

#### **觀看照片**

- 1 在瀏覽頁面選擇[資料夾] 或 [圖片],然 後按OK。
- 2 選擇一張照片,然後按OK。 » 將此圖片放大至全螢幕。

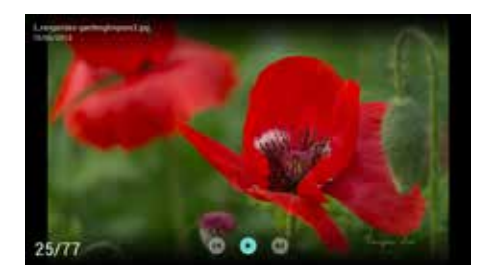

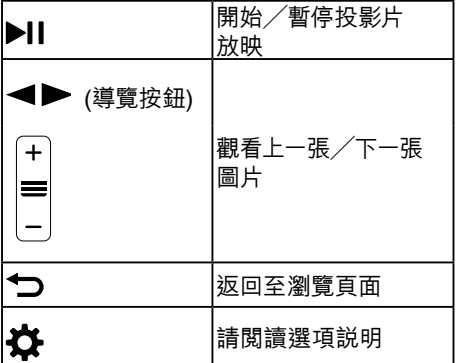

#### **變更投影片放映設定**

1 放映投影片時,請按三OPTIONS(選單)。 » 顯示投影片放映選項清單,按照螢幕 上的說明瀏覽照片

#### **註**

• 關於照片的資訊只會在投影片停止放映時顯 示。

#### **聆聽音樂**

- 1 在瀏覽頁面上選擇 [資料夾] 或 [音樂] ,然 後按OK播放。
	- » 照螢幕上的說明變更播放音樂的設 定。

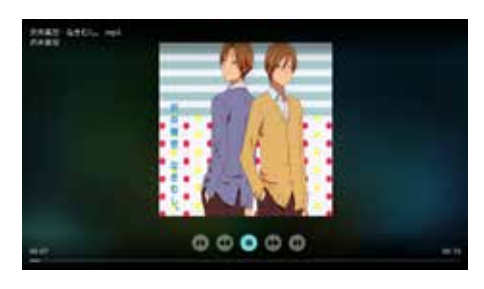

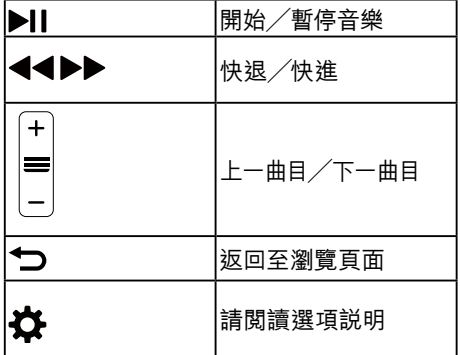

#### **在觀看投影片的同時播放音樂**

您可以在觀看投影片的同時播放背景音樂。

- 1 選擇一個音樂專輯。
- 18 ZH-HK
- 2 按OK。<br>3 按1
- **3 按 <sup>←</sup>⊃** 以返回至瀏覽頁面的主螢幕。<br>4 選擇一張圖片。
- 4 選擇一張圖片。<br>5 按OK放映投影
- 按OK放映投影片。

#### **觀看影片**

- 1 在瀏覽頁面選擇[資料夾] 或 [影片]。<br>2 按OK播放影片。
	- 2 按OK播放影片。 » 按照螢幕上的說明變更播放影片的 設定。

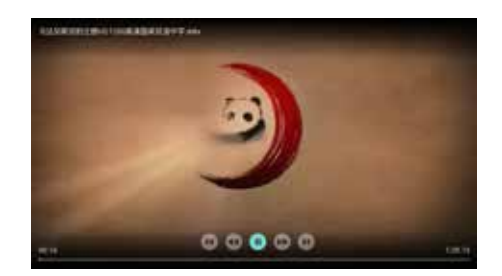

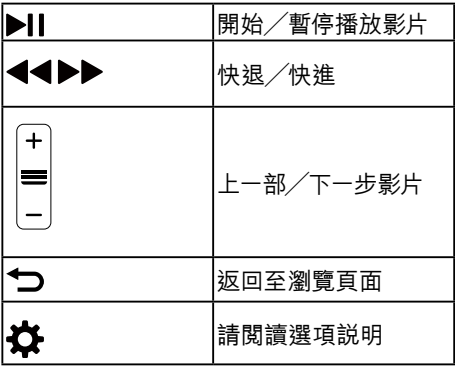

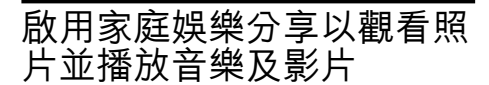

- 1 打開電視。<br>2 將電視連接
- $2$  將電視連接至 Internet 或無線網絡。<br>3 圢盟支援 家庭姆學今享的多媒體裝置
- 3 打開支援 家庭娛樂分享的多媒體裝置。
- » 家庭娛樂分享的多媒體裝置將透過 網絡與電視分享多媒體檔案。
- 4 按■ SOURCES(訊號來源)。<br>5 選擇 「家庭娯樂分享」,然後按C
- 選擇 [家庭娛樂分享],然後按OK。 » 瀏覽頁面打開。

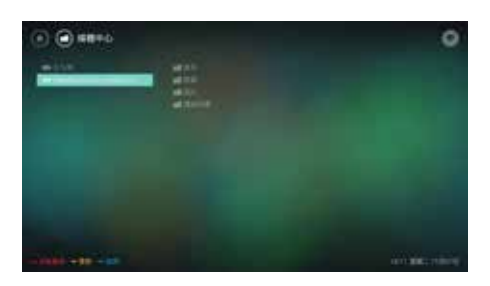

### **觀看照片**

- 1 在瀏覽頁面選擇圖片,然後按OK。
- 2 選擇一張照片,然後按OK。

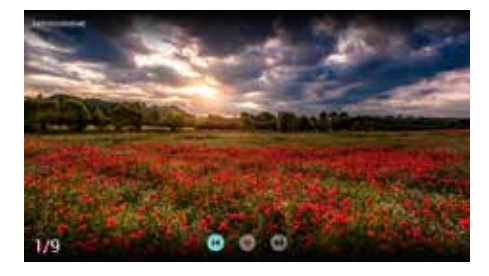

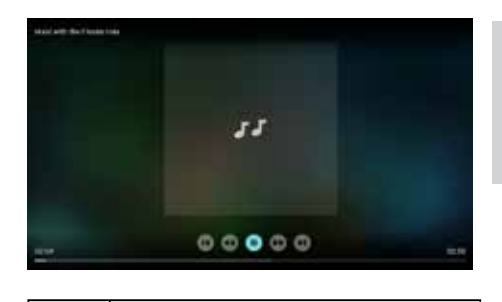

香港中文

も 返回至瀏覽頁面

#### **觀看影片**

- $1$  在瀏覽頁面選擇影片。<br>2 按OK播放影片。
- 2 按OK播放影片。

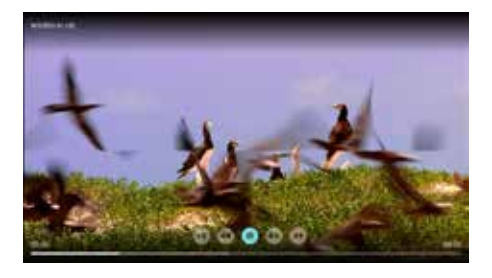

返回至瀏覽頁面

返回至瀏覽頁面

#### **聆聽音樂**

1 在瀏覽頁面選擇音樂,然後按OK播放。 » 按照螢幕上的說明變更播放音樂的 設定。

移除 USB 儲存裝置

#### **註**

• 請按照以下步驟移除 USB 儲存裝置,以防止 損壞。

- $1$  按 $\bigtriangledown$  以返回或退出瀏覽頁面的主螢 幕。
- 2 等待約五秒鐘,然後移除 USB 儲存裝 置。

## **7 設定頻道**

首次設定電視時,系統會提示您選取功能表 語言及安裝電視頻道。本節提供有關如何重 新安裝及微調頻道的說明。

#### 自動搜尋頻道

- 1 按章
- 2 選擇 [頻道] > [頻道設定] <sup>,</sup> 然後按OK。<br>3 按OK以開始自動搜尋頻道。
- 3 按OK以開始自動搜尋頻道。
- **註**
- 此功能僅可在 TV 模式下使用。

## 手動設定頻道

#### **第 1 步選擇系統**

- 1 按章
- 2 選擇 [頻道] >[模擬頻道手動安裝]。<br>3 選擇 [色彩系統] 及[音效系統]。
- 選擇 [色彩系統] 及[音效系統]。
- **註**

• 如果系統設定正確無誤,您可以跳過此步驟。

#### **第 2 步搜尋並儲存新頻道**

- 1 按章
- 2 選擇 [頻道] <sup>&</sup>gt; [模擬頻道手動安裝] >[尋找 頻道]。
	- • 可直接輸入頻道頻率。
	- 選擇 [搜尋],然後按 OK以開始搜尋。
- $3$  搜尋並選擇 [取消] 以退出功能表。<br> $4$  埋尋宝成後,選擇[儲存] 以退出功
- 搜尋完成後,選擇 [儲存] 以退出功能表。
	- 儲存搜尋到的頻道

#### **第 3 步微調模擬頻道**

- 1 按☆<br>2 選擇
- 選擇 [頻道] > [模擬頻道手動安裝] > [微 調]。
- $3$  按 [減小] 或 [增加] 來調整頻道頻率。

### 安裝數碼頻道

- 1 按\$<br>2 <sup>選擇</sup>
- 選擇 [頻道] > [數碼頻道手動安裝], 然 後按OK。
- $3$  直接輸入頻道頻率。<br>4 選擇 [搜尋],然後按
- 選擇 [搜尋],然後按OK以開始搜尋。

## **8 網絡設置**

## 打開/關閉智能電視

您可以設定網絡,以便存取不同網絡。

- 1 將電視連接至 Internet。如果沒有網絡連 接,智能電視部分功能將無法正常工作。
- 2 按遙控器上的令按鈕。 » 畫面自動跳至智能電視。

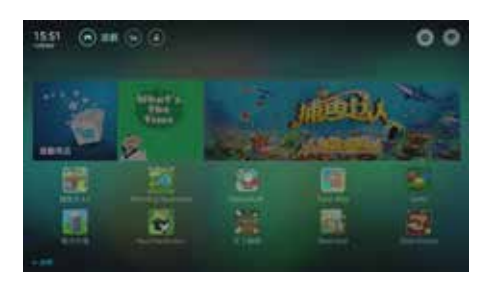

(畫面及畫面中的應用程式僅供參考。 具體 請以實際機器為準!)

#### **註**

- 部分應用程式僅支援滑鼠操作。
- 記憶體空間不等於可用空間。<br>• 記憶體空間不等於可用空間。
- Philips 保留增加及減少部分應用程式的權 利。
- 請勿隨意變更電視的 ROM,任何因此造成的 故障不在保固範圍內。

#### **應用程序**

從應用商城裡下載合作廠商的熱門應用程式  $\sim$ 

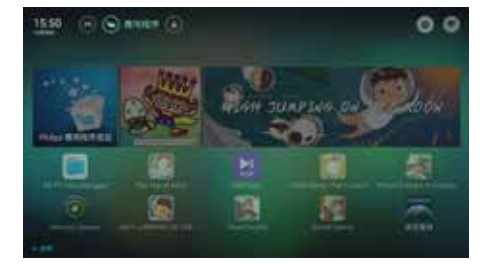

顯示及管理本機已經安裝的應用程式。

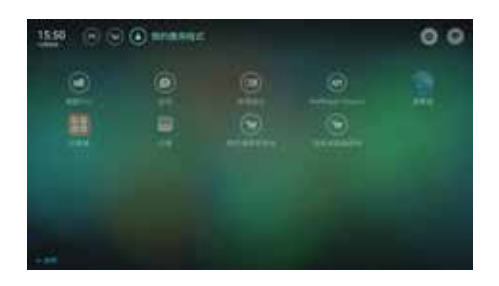

#### **遊戲**

從遊戲商城裡下載合作廠商的熱門遊戲。

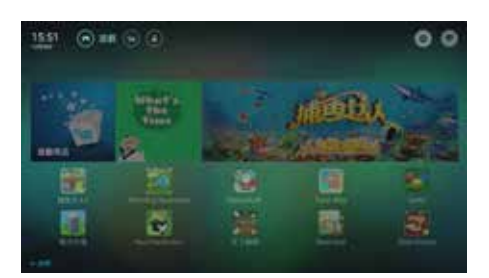

## 網絡類型

您可以選擇網絡設定類型。

- 1 按※,然後選擇 [連線]> [有線或無線]  $\circ$
- 2 在 [智能電視] 模式中, 按 = OPTIONS( 選單) > [連線至網絡]。
	- → 如果您需要知道 MAC 位址,請在 智能電視模式中按 = OPTIONS(選 單) > [檢視網絡設定] 項目查看。

## 電纜安裝

如需將電視連接至電腦網絡及 Internet, 您需要在電腦網絡中安裝路由器。 使用網 絡電纜(以太網電纜)將路由器連接至電 視。

使用網絡電纜將路由器連接至電視底部的 網絡接口,並在開始網絡安裝之前打開路 由器。

#### **有線網絡設定 - 自動搜尋**

- 1 按 。<br>2 選擇 [
- 2 選擇 [連線] >[有線或無線 ]> [連線至網 絡] > [有線網絡]。
- 3 選擇 [DHCP] ,然後按OK。 » 網絡協議將會自動設定。

**有線網絡設定 - 手動輸入**

- 1 按 。<br>2 選擇 [
- 2 選擇 [連線] >[有線或無線] <sup>&</sup>gt; [連線至網 絡] > [有線網絡]。
- 3 選擇 [靜態 IP],然後按OK。<br>4 按▶,將游標放在輸入框內
- 4 按▶→將游標放在輸入框內。<br>5 再次按OK。
- 5 再次按OK。
	- » 螢幕鍵盤顯示。
- 6 使用螢幕鍵盤輸入 [IP 位址]、[子網路遮 罩]、[閘道] 及 [DNS1]。
- 7 輸入完成後,選擇[確定],然後按OK。

無線安裝

- 1 按 \$ 。
- 2 選擇 [連線] >[有線或無線] <sup>&</sup>gt; [連線至網 絡] > [無線網絡]。
- 3 選擇 [開啟]。
	- » 螢幕將顯示當前設定的網絡參數及 可連接的無線網絡。

## **9 連接裝置**

本節介紹如何連接含不同介面的裝置。

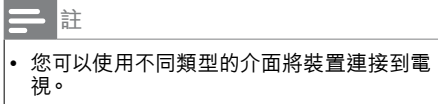

## 底部介面

- a **AV輸入(左/右影片、音訊)**
	- 影片:VCR 等模擬裝置中的複合影片 輸入。
	- 音訊: 影片所連接模擬裝置中的音 訊輸入。

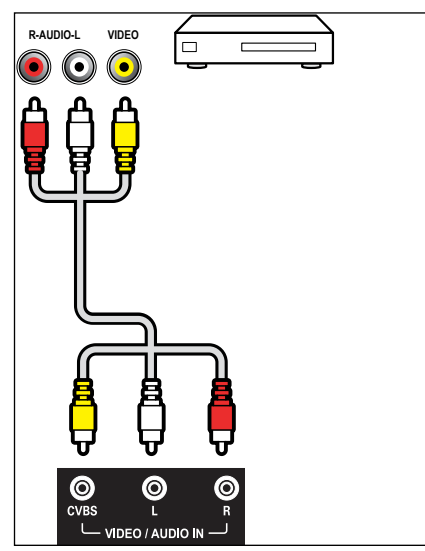

- b **連接網絡** 網絡連接埠。
	- • 來自網絡的資料輸入。
- c **同軸輸出** 到影院系統及其他數碼音訊系統的數碼音 訊輸出。

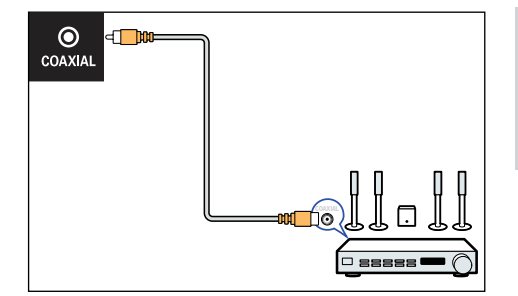

 $\overline{4}$  HDMI 2 / HDMI 3 藍光光碟播放器及其他數碼高清裝置中的 數碼音訊及影片輸入。

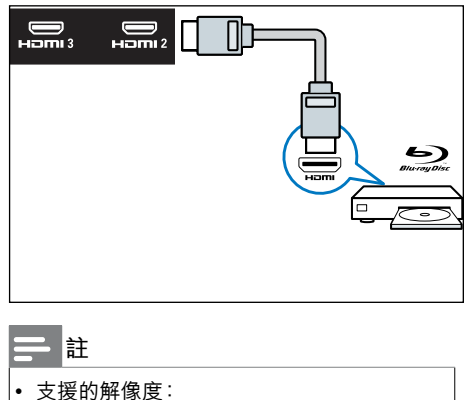

- HDMI 2 /HDMI 3:FHD、UHD
- e **電腦輸入** (**VGA 及音訊**) 將電腦連接到電視之前。
	- 將電腦螢幕的重新整理率設定為 60 赫茲。
	- 在電腦上選擇一個支持的螢幕解像 度。

透過以下一種接口連接電腦:

**HDMI 電纜** 

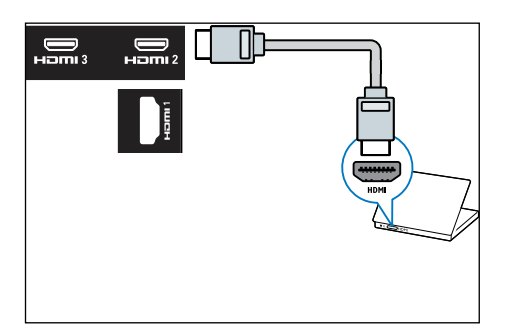

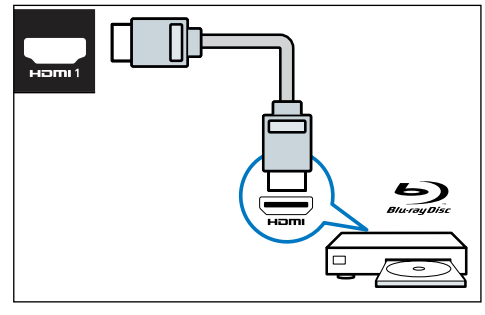

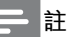

• 支援的解像度: HDMI 1:FHD、UHD

## 側面介面

a **天線/有線電視** 來自天線或纜線的輸入訊號。

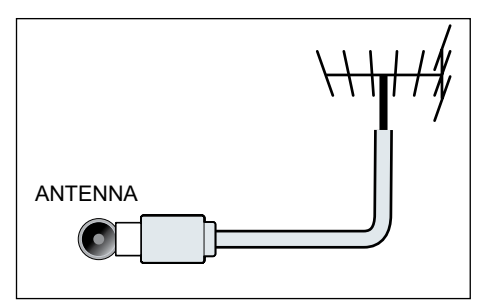

b **USB1/USB2** USB 儲存裝置中的資料輸入。

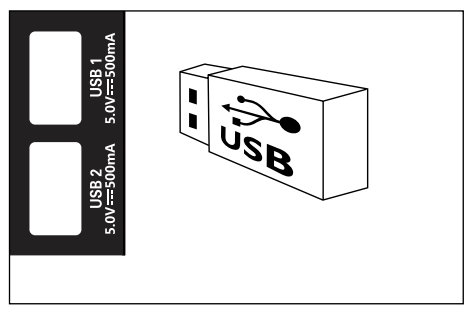

- $(3)$  HDMI 1 藍光光碟播放器及其他數碼高清裝置中的 數碼音訊及影片輸入。
- 24 ZH-HK

## 使用 Philips EasyLink

充分利用 Philips EasyLink HDMI-CEC 兼容 裝置可增強控制功能,進而實現最大效益。 透過 HDMI 接口連接的 HDMI-CEC 兼容裝置 可由電視遙控器控制。

如需啟用 Philips EasyLink,您需要::

- 確保每個 HDMI-CEC 兼容裝置都可以正 常工作
- • 切換到 EasyLink

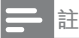

- EasyLink 兼容設備必須已經打開,並被選為 訊號源。
- Philips 不保證可與所有 HDMI CEC 裝置實現 100% 互操作性。

### **打開或關閉** EasyLink

- **註**
- 如果您不打算使用 Philips EasyLink, 請不要 啟用它。
- 1 按☆。
- 2 選擇 **[電視設定] <sup>&</sup>gt; [EasyLink]**<sup>&</sup>gt; **[EasyLink]**  $\circ$
- $3$  選擇 [關閉] 或 [開啟],然後按OK。

#### **開啟或關閉 EasyLink 遙控器**

• 如果您不打算使用 Philips EasyLink,請不要 啟用它。

1 按 8 。

**註**

- 2 選擇 **[電視設定] <sup>&</sup>gt; [EasyLink]**<sup>&</sup>gt; **[EasyLink 遙控器]**。
- $3$  選擇 [關閉] 或 [開啟],然後按OK。

#### **使用快捷待機**

- 1 按遙控器上的 (待機 開機)。
	- » 電視及所有已連接的 HDMI 裝置將切 換到待機。

#### **設定電視揚聲器**

- 1 按⇔。
- 2 選擇 **[電視設定] <sup>&</sup>gt; [EasyLink]**<sup>&</sup>gt; **[電視揚聲 器]**。
- $3$  選擇下列其中一項,然後按OK。
	- [關閉]:關閉電視揚聲器。
	- [開啟]:開啟電視揚聲器。
	- • [EasyLink 自動啟動]: 自動停用電視 揚聲器,並將電視音訊傳輸至連接的 HDMI-CEC 音訊裝置。

## 媒體中心

**您可以瀏覽 USB 裝置或本機媒體中的圖片、 影片或音樂及其他多媒體檔案。 從主頁選擇 圖片、影片或音樂檔案,然後按OK確認。**

**如需了解操作說明,請參閱 [從連接的 USB 儲存裝置觀看照片及播放音樂與影片] 或 [啟 動家庭娛樂分享以觀看照片並播放音樂及影 片] 。**

**註**

• 支援的儲存裝置: 確保 USB 已連接。

## 多螢幕互動

您可以使用 Philips W8510 等流動裝置透過 多螢幕互動在電視螢幕上顯示流動裝置螢幕 上的內容(顯示內容取決於流動裝置),並 播放透過流動裝置同步傳輸的聲音內容。 在傳輸過程中,遙控器上的 ◀•) +/- (音量 +/-) 按鈕可用於控制聲音音量。

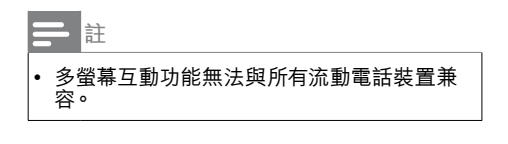

#### **建立連接**

- 1 按 \$ 。
- 選擇 [連線] > [有線或無線] > [螢幕分享] > [開啟]。
- $3$  使用流動裝置上的 WLAN/無線顯示功 能發送連接請求 > 連接成功,流動裝置上 的畫面將傳輸至電視螢幕。

#### **斷開連接的方式**

- $1$  在傳輸過程中,流動裝置連接斷開。<br>2 在傳輸過程中,按遙控器上的<>
- 在傳輸過程中,按遙控器上的 力 按鈕等 可斷開連接。
- **註** • 只有當電視及流動裝置的 無線 功能開啟時, 可以使用多螢幕互動功能。

## **10 產品資訊**

產品資訊可能會隨時變更,恕不另行通知。 產品相關詳細資訊,請至 www.philips.com/TVsupport

## 支援的輸入訊號格式

電腦格式

- 解像度 刷新率:
	- $640 \times 480 60$ Hz
	- $800 \times 600 60$ Hz
	- $1024 \times 768 60$ Hz
	- $1360 \times 768 60$ Hz
	- $\cdot$  1920  $\times$  1080 60Hz

影片格式

- 解像度 刷新率:
	- • 480i 60Hz
	- $480p 60Hz$
	- $576i 50Hz$
	- $576p 50Hz$
	- • 720p 50Hz, 60Hz
	- 1080i 50Hz, 60Hz
	- • 1080p 24Hz, 25Hz, 30Hz, 50Hz,  $60Hz$
	- • 4Kx2K 30Hz, 23.98Hz, 25Hz, 50Hz/60Hz

**註**

當電視不支援解像度及刷新率時,會出現黑 屏或花屏。 請切換至電視,以顯示解像度及 刷新率。

## 多媒體

支援的儲存裝置: USB (支援 FAT 32/ FAT 16 USB 儲存裝置。)

## 調諧器/接收/傳輸

- 天線輸入: 75ohm同軸 (IEC75)
- 電視系統: PAI D/K, DTMB
- 影片播放: NTSC, PAL
- • 調諧器波段:UHF、VHF

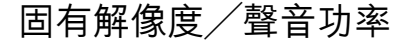

固有解像度

• 50PUD6172/30: 3840 x 2160

• 55PUD6172/30: 3840 x 2160 聲音功率

- • 50PUD6172/30: 8W x 2
- • 55PUD6172/30: 8W x 2

#### 遙控器

雷池: $2 \times$  AAA

#### 電源

- 主電源: 220V  $\sim$  . 50Hz
- 待機功耗: ≤ 0.5 W
- • 環境溫度:5 至 45°C
- 功耗
	- • 50PUD6172/30: 130W
		- • 55PUD6172/30: 150W

## 尺寸和重量

50PUD6172/30

- • 不含電視支架的尺寸(寬) × (高) × (深): 1127.54mm  $\times$  666.63mm  $\times$  85.9mm -重量:11.1kg
- 含電視支架的尺寸(寬) × (高) × (深): 1127.54mm × 716.91 mm × 262.47mm -重量:11.46kg

55PUD6172/30

• 不含電視支架的尺寸(寬) × (高) × (深): 1241mm × 730.36mm × 87.72mm -重量:13.4kg

• 含電視支架的尺寸(寬) × (高) × (深): 1241mm × 781.91 mm × 262.74mm -重量:13.6kg

支援的電視安裝支架

如需安裝電視,請購買 Philips 電視安裝支 架。

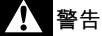

• 請遵循隨附電視安裝支架提供的所有說明。 對於因電視安裝不當而導致的任何意外事故、 人身傷害或損失,TP Vision Europe B.V. 不承 擔任何責任。

- 1 首先,在電視背部鎖定支架。<br>2 色防止電纜及插座受損, 請
- 為防止電纜及插座受損,請務必在鎖定 支架的電視背面(包括音箱凸起處)與 牆壁表面之間保留至少 2.2 英寸或 5.5 厘米的間隙。
- 3 確定壁掛螺栓符合下列規格:

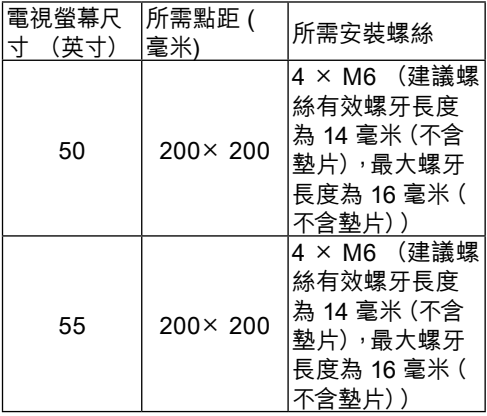

**11 故障排除**

本節介紹常見問題及其解決辦法。

### 一般電視問題

電視無法開機:

- 從電源插座上拔下電源線插頭。 一分鐘後 重新連接。
- 確認電源線已牢固連接。

遙控器無法正常工作:

- 確認遙控器電池上的 +/- 極安裝正確。
- 如果遙控器電池耗盡或洩漏,請更換電 池。
- 清潔遙控器及電視感應器器頭。

電視待機指示燈閃爍紅色:

從電源插座上拔下電源線插頭。等到電視 冷卻再重新連接電纜。如果仍然閃爍,請 聯絡 Philips 客戶服務中心。

忘記解銷電視銷功能的代碼

• 輸入'8888'。

電視功能表的顯示語言錯誤:

• 將電視功能表變更為所需語言。

打開/關閉電視至待機狀態後,聽到電視機 箱中發出吱吱聲:

• 無需執行任何操作。 吱吱聲是電視在冷卻 及預熱期間正常伸縮時發出的聲音, 不會 影響性能。

## 電視頻道問題

上一個安裝的頻道沒有出現在頻道清單中:

• 確認選擇的頻道正確。

## 畫面問題

電視已打開,但沒有畫面:

- 確認天線已正確連接到電視。
- 確認將正確的裝置選作電視訊號源。

有聲音沒畫面:

- 確認畫面設定正確無誤。
- 天線連接導致電視接收訊號的效果不佳:
- 確認天線已正確連接到電視。
- 擴音器、未接地的音訊裝置、霓虹燈、高層 樓宇及其他大型物品會影響接收品質。 如 有可能,嘗試變更天線方向或使上述裝置 遠離電視,進而提高接收品質。
- 如果只有一個頻道的接收效果不佳,請微 調此頻道。

所連接裝置的畫面品質較差:

- 檢查裝置連接。
- 確認畫面設定正確無誤。

電視沒有儲存畫面的設定:

• 確認電視位置已設定為家庭設定。 此模式 讓您可以靈活變更及儲存設定。

畫面不適合螢幕,過大或過小:

• 嘗試使用不同的畫面格式。

畫面位置不正確:

• 部分裝置中的畫面訊號可能無法正確適合 螢幕。檢查裝置的訊號輸出。

聲音問題

有畫面,但聲音品質較差:

三<br>註

• 如果偵測不到音訊訊號,電視將自動關閉音訊 輸出 - 這並不表示存在故障。

- 確認所有電纜均已正確連接。
- 確認音量並未設定為 0。
- 確認聲音沒有靜音。

有畫面,但聲音品質較差:

• 確認聲音設定正確無誤。

有畫面,但只有一個揚聲器可以發出聲音:

• 確認聲音平衡設定為中間。

### HDMI 連接問題

HDMI 裝置有問題:

- 請注意,HDCP(高帶寬數碼內容保護)支 援可能會延遲電視顯示HDMI 裝置中內容 的時間。
- 如果電視無法識別 HDMI 裝置,且無法顯 示,請嘗試將訊號源從一個裝置切換至另 一裝置,然後再切換回來。
- 如果聲音斷斷續續,請檢查 HDMI 裝置的 輸出設定是否正確。

## 電腦連接問題

電視上的電腦顯示不穩定:

- 檢查電腦是否使用支援的解像度及重新 整理率。
- 將電視畫面格式設定為無壓縮。

## 網絡連接問題

網上衝浪無法正常工作:

• 如果路由器連接設定正確,請驗證路由器 是否正確連接到 Internet。

瀏覽速度或網上衝浪速度緩慢:

- 請參閱路由器用戶指南,了解傳輸速率及 其他訊號品質因素之資訊。
- 您需要適合路由器的高速 Internet 連接。

## 聯絡我們

如果無法解決問題,請在以下網站查閱關 於本電視的常見問題: www.philips.com/

TVsupport。

如果問題仍無法解決,請聯絡當地 Philips 客戶 服務中心。

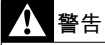

請勿嘗試自行維修電視。這樣做可能會帶來嚴 重的人身傷害、對電視造成無法挽回的損害或 導致保固失效。

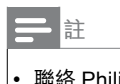

• 聯絡 Philips 客戶服務中心之前,請記錄電視型 號及序號。這些號碼印在電視後殼及包裝上。

## **12 附錄**

## 智能電視服務條款

依據本智能電視使用條款,TP VISION EUROPE B.V.(「我們」)希望向您或您 指定的法律實體提供智能電視門戶的存取權 限。

我們是TP VISION EUROPE B.V., 註冊地 點位於PRINS BERNHARDPLEIN 200, 1097 JB, AMSTERDAM, THE NETHERLANDS, 負責在香港推動並提供智能電視服務。

請在按「接受」按鈕之前閱讀這些條款。按 「接受」按鈕後即表示您接受這些條款,並 同意它們在您存取和使用智能電視門戶時適 用。您的接受構成您和我們就您存取和使用 智能電視門戶簽署的具有法律約束力的協議 (「協議」)。

如您有下載並在本地保存這些條款的副本, 以供日後參考。您可以通過客戶服務專線查 閱並取得條款內文副本。

1. 基本條款

您在連入互聯網的設備(「設備」)上存取 和使用智能電視門戶(「門戶」)時, 這些 條款滴用。門戶包含第三方(「內容合作夥 伴」)提供的大量應用程式 (「APP」)以及 各類型的增值功能服務等等。每一個 APP 通 過主頁或門戶的 APP 庫中的圖示進行標識。 當點擊 APP 的圖示時, 您將離開門戶並轉至 內容合作夥伴的網站(「網站」)。在其網 站上, 內容合作夥伴將向您提供存取其服務 (「服務」)的機會。這些服務可能涉及向 您提供各種內容、資訊和其他材料(統稱「 內容」)的存取權限。服務由內容合作夥伴 向您提供,您使用服務和有關內容即表示您 接受各內容合作夥伴的服務條款。您的設備 製造商下文簡稱「設備製造商」。

除了應用程式之外,基於智能電視提升使用 者收視體驗的需求,我們在智能電視平台上 也會提供特定的增值服務,這些服務伴隨著 智能電視的運作而在後端平台執行,並可能 採集用戶的部份收視資訊/資料,作為提供客 制化增值服務的需求。我們將確保這些資訊 的絕對機密,且資料收集範圍僅限於增值服 務提供的需求,決不違反國家政策與法律的 規定,並確保這些資訊的搜集決不對用戶的 個人安全/生活產生任何侵害。請點擊「接 受」進行後續存取門戶的動作。

上文提述之「增值服務」,包括但不限於互 動廣告服務/節目推送服務/應用商城客制化服 務等因應使用者體驗需求而提供的服務。

在下列情況下您不得使用門戶:(a) 您未達 到與我們簽署具有約束力合同的法定年齡, 或 (b) 您被禁止存取內容或根據中華人民共 和國香港特別行政區的法律不得存取內容。 **儘管有前述規定,根據這些條款,您應至少** 年滿 14 歲才能承擔這些責任。如果您不足 14 歲,您懂可在您的雙親之一或法定監護人 同意時才能使用門戶。如果您使用門戶,我 們將視您為年滿 14 歲, 或者您未滿 14 歲, 則視您的雙親之一或法定監護人已同意您使 用門戶。

這些條款對您在購買設備時提供的任何條 款、條件和免責條款形成補充,並且這些條 款、條件和免責條款不會改變,保持充分有 效。

#### 2.版權、商標和其他權利

在門戶中的所有版權、商標和其他權利、所 有權和利益(不包括內容合作夥伴的服務、 內容和品牌功能)是屬於並應繼續屬於設備 製造商和我們的財產。條款中的任何內容均 不會賦予您對設備製造商、內容合夥夥伴或 我們的任何商標、徽標、功能變數名稱和其 他明確品牌功能的使用權利。任何您可能向 我們提供的回饋、評價或建議均屬完全自願 提供。我們可以在認為合適時自由使用此類 回饋、評價或建議,無需向您承擔任何義 務。您保留您在門戶上發佈或展示之任何內 容的權利。通過提交、發佈或展示內容,即 表示您免費向我們授予有效、非專屬性、可

香港中文

再許可、免版權費的許可,以在任何介質上 或通過任何傳播方法使用、複製、再複製、 加工、改編、修改、發佈、傳輸、展示、傳 播此等內容。此許可特別包括在市場推廣設 備和門戶時出於市場推廣目的使用您的內容 的權利。

#### 3.門戶的使用,協議的期限

您同意不會以任何未經授權的方式利用門 戶、服務或內容,包括但不限於入侵、超載 網路或服務或在授權範圍之外使用門戶、 服務或內容。門戶、服務和內容的提供受版 權和其他知識產權法律保護,您亦同意遵守 和保留其中包含的所有通告、許可資訊和限 制。除非在本條款中明確允許或在與我們簽 署的協議中以其他方式允許,否則您不得修 改、發佈、聯網、出租、租賃、出借、傳 輸、出售、參加轉讓或出售、複製全部或部 分門戶、服務或內容或創建其衍生產品,或 再傳播、演繹、顯示或以其他方式利用門 戶、服務或內容。您不得對您的設備的任何 軟體或安全性群組件、門戶或內容進行反編 譯、反向工程、反彙編、更改、替換或嘗試 刷,除非是強制實施的法律特別允許。禁止 利用門戶、服務或內容違反、破壞或規避任 何電腦網路、軟體、密碼、加密代碼、技術 保護措施的保護或以其他方式參與任何類型 的非法活動,或使他人從事此活動。

本協議在您存取和使用門戶時有效。您可以 通過停止存取和停止使用門戶隨時終止本協 議。如果我們單方面認為您未遵守這些條款 的任何內容,您的繼續存取和使用會影響任 何協力廠商利益,或違反任何有關法律, 我們亦可隨時終止或暫停協議,恕不另行通 知,並相應地拒絕您存取門戶。

#### 4.有關內容的免責條款

除非我們特別聲明,對任何 APP、服務和內 容,或您對其的使用,或您在互聯網網站發 佈的任何評價或內容或因其產生的結果,我 們概不承擔任何責任。其他消費者可根據提 供服務的內容合作夥伴的條款和條件及私隱 政策查看您在網站上提交、發佈或顯示的評

價或內容。服務和內容不受TP VISION的控 制、審核或編排。任何此類 APP、服務或內 容由內容合作夥伴向您提供,我們並不提供 任何形式的控制。點擊門戶的主頁或 app 庫 的 APP 圖示時,門戶將會把您的設備轉至內 容合作夥伴的網站,您可在此存取服務。

您理解,使用服務時,您可能會接觸到冒犯 性、有害、不準確或其他不適當的內容或( 在某些情況下)存在錯誤標籤或欺騙性的發 佈內容。對於任何內容,包括但不限於任何 內容中的任何錯誤或遺漏,或因使用發佈、 通過電子郵件發佈、傳輸或以其他方式通過 設備上的門戶向您提供的內容而招致的任何 類型的任何損失或損害,我們概不承擔任何 責任。

#### 5. 不保證

我們和我們的附屬公司、子公司、辦事處、 董事、員工、代理、合作夥伴及被許可方( 在第 5 和 6 條統稱 「TP VISION」)不聲 明、保證或承諾,門戶或內容或您收到或通 過門戶獲得存取的任何其他資訊或材料屬準 確、可靠、及時、安全、無誤或不會中斷, 或將糾正任何瑕疵。門戶「按現狀」提供, 「可立即使用」,如有更改,恕不另行通 知。TP VISION不確保您從或通過門戶存取 或下載的任何 APP、服務、內容(包括檔、 資訊或其他資料)不含病毒、未被污染或破 壞的功能。TP VISION明確否認所有明示或 暗示保證,包括對準確性、不侵權、適銷性 及適合某種特定用途的任何保證。

不得提供由牌照方之外的互聯網或其他廠商 所供應的視頻內容。本電視在出廠時已接受 嚴格檢測,確保既有的預裝應用程式及增值 服務合法,在使用時,請遵照國家政策及法 律進行收視,如因自行安裝瀏覽器/非法內 容,或其他違反國家法規/政策的收視行為, 導致您的權益受損或遭受刑責, TP VISION EUROPE B.V. 概不負責任何賠償之責任。

#### 6.責任的限制

對於任何第三方有關您存取或使用門戶、網 站、服務或內容等資訊形式的行為、疏忽和 行動,TP VISION概不承擔任何責任。對於 您存取或使用門戶(包括但不限於門戶上獲 取的任何資訊),您應承擔所有責任和所有 風險。倘若因存取或使用門戶或任何 APP、 網站或內容而導致任何損害、費用或不滿, 您對TP VISION的所有補救僅限於停止使用 門戶或各 APP、網站、服務或內容。

#### 7.賠償

對於因您存取或使用門戶、網站、服務或內 容、您在門戶上的行為、您或任何他人發出 的與您的帳戶有關的任何行動(在單一登入 時)、您向門戶提交及在門戶提交或通過門 戶傳輸的任何材料、您違反這些條款、您侵 犯或違反一方的任何權利所導致、因其或與 其有關的所有索賠、要求、案由、損失、支 出、損害和費用,包括任何合理的律師費, 您同意對我們提供賠償,為我們提供辯護並 使我們免受損害。

#### 8.對存取的限制和出口控制

我們有權(但無義務)根據中華人民共和國 香港特別行政區的法律及政策拒絕對門戶上 APP 的存取。在我們合理認為有必要實施下 列行為時,我們有權存取、讀取、保存和披 露任何使用資訊:(i) 遵守任何有關法律、條 例、法律流程或政府要求, (ii) 執行條款, 包 括調查對條款的潛在違反行為,(iii) 偵查、 阻止或以其他方式解決欺詐、安全或技術 問題, (iv) 回應用戶支援請求, 或 (v) 保護 我們、我們的用戶和公眾的權利、財產或安 全。我們可以自行決定隨時添加或刪除對門 戶中任何 APP 或網站的存取權限。

#### 9.對設備、門戶及/或條款的更改

我們可以自行決定更改、更新或升級設備或 門戶的功能或軟體,例如,添加或刪除 APP 或功能或向您提供軟體更新。如果此類更改 對這些條款有影響,您將收到有關更新這些 條款的通知。您理解並同意,如果您在條款 更改之日後使用門戶,我們將視您為已接受 更新的條款。

#### 10.單一登入

我們可以選擇在門戶向您提供單一登入選 項。該選項使您可以將您對門戶的多個功能 的存取和使用關聯至單一使用者帳戶。您應 負責保護為此帳戶選擇的用戶名稱和密碼。 我們鼓勵您對您的帳戶使用「強」密碼(使 用由大小寫字母、數字和符號組成的密碼) 。對於因您未遵守上述要求而產生的任何損 失或損害,我們無法亦不會承擔任何責任。

#### 11.支付服務

我們的內容合作夥伴可能向您提供有償內 容。您可以通過使用智能電視支付服務或( 如果內容合作夥伴使用第三方支付服務供應 方)內容合作夥伴提供的支付服務進行支 付。您應對通過您的支付帳戶產生的所有費 用以及有關稅費的支付承擔責任。我們在您 接受當前的智能電視支付使用條款後向您提 供智能電視支付服務。如果您需要使用內容 合作夥伴提供的支付服務,您可能需要在協 力廠商支付服務供應方開戶。開戶後,該支 付服務供應方需要您接受另一份適用於此支 付服務的條款和條件。

#### 12. 私隱和 cookie

我們強烈支持保護您的私隱並通知您我們收 集、使用和存儲您的個人資料的方式。您向 我們提供的或我們收集的任何個人資料均須 受我們的私隱政策規管。

門戶將利用「cookie」收集和存儲您的個人 資料。"cookie 是在您的設備上放置的小型 文字檔,它允許我們在您下次存取時識別您 的設備。

#### 13.刪除政策

如果您在門戶上發佈或展示的評價和內容據 稱侵犯了協力廠商權利,我們有權自行決定 把其刪除,恕不事先通知。

#### 14.適用法律

您與我們簽署的協議受中華人民共和國香港 特別行政區的法律約束,並據其解釋,但排 除法律衝突的規定。如果您和我們之間就協 議產生任何爭議,中華人民共和國香港特別 行政區的法院應是唯一有權解決爭議的法 院,但具有強制力的適用消費者法律另有規 定時除外。

#### 15.其他

倘若我們未行使或執行這些條款的任何權利 或規定,不應視為我們放棄此權利或規定。 即使這些條款的任何規定被視為無效或無法 執行,這些條款的剩餘規定仍應始終具有充 分效力。除非我們的授權代表書面簽署,否 則這些條款的任何規定的增加內容或對其的 刪除或修改對我們沒有約束力。這些條款和 我們的私隱政策是您和我們之間就您使用門 戶簽署的完整協議。

您同意,儘管任何法律或立法可能有相反規 定,因使用門戶或本協議引起或與其有關的 任何索賠或案由必須在出現此索賠或案由之 後的十三 (13) 個月內提交,否則將視為已經 過期。本協議中的「不保證」和「責任的限 制」規定是針對我們的利益(定義見條款) ,並且這些個人或實體中的每一方應有權代 表其自己直接對您聲稱和執行這些規定。

如果您對門戶或本協議有任何意見或問題, 或希望報告任何對這些條款的違規行為,請 通過飛利浦客戶服務專線與我們聯絡。

智能電視私隱權聲明和智能電視 Cookie 政策

本文件包括三個部分:

第 1 部分:智能電視私隱權聲明和 Cookie 政 策摘要

第 2 部分:智能電視私隱權聲明

第 3 部分:智能電視 Cookie 政策

#### 第 1 部分

智能電視私隱權聲明和 Cookie 政策摘要

在本文件中,我們,TP VISION EUROPE B.V. 描述了我們在提供智能電視服務時如何 收集和使用個人資訊。

由於私隱權聲明的全文有時非常複雜,因 此,我們在本摘要中摘取了主要的元素。有 關我們如何收集和使用個人資訊的所有詳細 資訊,請參閱下文的私隱權聲明和 cookie 政 策的全文

智能電視是由TP VISION EUROPE B.V. 向 您提供。在提供智能電視服務時,我們收集 和處理某些個人資訊,將 cookie 置於電視上 並讀取。由於我們使用此類資料和 cookie 向 您提供和改進智能電視服務,因此,我們應 被視為是此類資料的控制方。對於某些智能 電視服務而言,我們通過來自境內和境外的 第三方為我們處理資料。為了保護資料和限 制對其的使用,我們已經與此類第三方簽署 了須強制實施的資料處理方協議。

■ 關於私隱權聲明

首次啟動智能電視時,電視將自動連接至我 們或第三方的伺服器,我們會根據您的設備 ID在後台登記,從而使您的電視再次連接至 伺服器時可以被認出,透過這種方式,您在 電視上的使用設定和使用偏好都會被記錄。

為了增進用戶體驗,TP VISION EUROPE B.V. 將與第三方廠商合作提供各式的增值服 務,包括但不限於廣告推播/內容推薦等增值 功能,這樣的服務下,電視將收集使用者的 觀看行為資訊,包括但不限於用戶可能收看

的節目/影片類型/應用程式使用偏好等等。我 們將根據收集到的資訊,進行相關內容的推 薦,並將推薦發送至電視。這樣的服務,也 可在設定選單中選取開啟,或是關閉。如您 閱畢此條款並勾選「接受」,我們即視為您 已接受這樣的聲明。

■ 此外,我們收集有關智能電視門戶整體使 用情況的總計統計資料。我們使用此類統 計資料來維護智能電視門戶,查找和糾正 錯誤,並整體改進智能電視門戶的服務和 體驗。

我們保存個人資料的時間通常不會超過 3 個 月,之後,這些資料將被銷毀或匿名處理。 但在某些有限的情況下可能會有所不同,例 如,刪除將對用戶體驗(例如,為了記錄安 裝了哪些 APP)產生自面影響,或者在金融 交易中,出於法律原因必須存檔交易詳情。 我們已經與第三方供應商正式確定了這些安 排。

使用者可通過在電視的配置功能表中選擇選 項「重新設定電視機」來刪除個人資料。我 們強烈建議使用者在出售或贈送電視時使用 此選項。

■ 關於 Cookie 政策

為了提供智能電視服務,我們使用大量的 cookie。Cookie 是應用(如APP)在您的電 視中放置的小型文字檔。使用智能電視時, 應用可能在設備上放置下列 cookie:

- - 用作智能電視門戶正常工作的 Cookie;

-- 用於增強智能電視體驗的 Cookie。提供增 值服務,主旨在於增進您的使用者體驗,例 如記錄您安裝的APP資訊/您在門戶預裝了哪 些APP,以及像是天氣報告等服務;

- - 第一方和第三方的cookie, 诱過雲端或第 三方的伺服器,提供您自訂的服務與內容推 播等等,例如影片推薦/廣告訊息推薦。

由於科技不斷進展,我們的智能電視也會隨 之進化,為提升您的服務體驗,我們未來可 能會提供更多需要記錄及使用Cookie的服 務,有關該類服務的Cookie記錄/使用,也都 納入本說明的應用範疇之中。

■ 關於資料形式及私隱權保護政策説明

有關於使用者收視行為的cookie及資料形 式,我們定義為如下兩類:

- 本機資料:即儲存在使用者本身終端機制 (電視機)中的資料,包括但不限於使用 者帳戶資訊/收藏資訊/操作設定等資料。有 關這類的資訊,用戶可憑藉著自身意願, 進行更改與刪除,原有資料不會留存在任 何地方。
- 雲端資料:即儲存在雲端資料庫,透過 辨識/運算等方式後,將處理並據特殊意義 的資訊提供給用戶,作為智能電視機的增 值功能使用。這類的資訊可能包含第三方 所提供的資訊內容,包括但不限於廣告推 播/內容推薦等資料。有關這類的資訊,儲 存在雲端,使用者可憑藉著自身意願,選 擇不再接收或選擇在終端設備(電視機) 上,不再呈獻相關資料,原有保存在雲端 資料庫裡的內容,我們可確保其安全性, 相關保密條款請參閱說明正文。

第 2 部分

#### 私隱權原則全文

在本私隱權聲明中,我們描述了我們如何收 集、存儲或以其他方式處理涉及您使用智能 電視門戶的個人資料以及進行此類處理的具 體和合法目的。

我們是TP VISION EUROPE B.V. ,辦公室 設在PRINS BERNHARDPLEIN 200, 1097 JB, AMSTERDAM, THE NETHERLANDS, 負責在香港推動並提供智能電視服務。 請將 我們視為您的個人資料的資料控制方。我們 使用不同的外判方代表我們處理個人資料, 其中一些是您的個人資料的資料處理方。 「APP」 指通過品牌圖示在門戶中顯示的應 用程式,提供對內容合作夥伴網站的存取。

「內容合作夥伴」指第三方提供的APP等內 容,您可以通過門戶存取此內容。

「使用者帳號」指識別平台上消費者的方式 之一,使用者可以透過提供個人資料,如電 郵地址,手提電話號碼等方式設立專屬的使 用者帳號,並依此帳號使用內容供應者的服 務。

「設備」指任何配備智能內容的終端產品, 此類產品可以存取門戶並已通過我們的驗 證。

「設備ID」:對於在設備門戶上獲驗證的每 一台設備,設備門戶將生成和存儲固定的唯 一編號,使我們能夠驗證和識別平台上的設 備。此編號稱作設備 ID, 即MAC Address。

「設備製造商」指製造設備的第三方。

「設備門戶」指設備驗證伺服器,用於驗證 和識別設備。

「流動設備」指智能手機、平板電腦或其他 接入互聯網的流動產品。

「個人資料」指與已識別或可識別自然人有 關的任何資訊,例如姓名、電郵地址或 IP 號 碼。

「Philips」指TP VISION EUROPE B.V.

「平台丨指我們使用的技術 IT 基礎架構,用 於管理和運營門戶及我們通過門戶提供的服 務,此基礎架構包括 (web) 伺服器、資料庫 和有關網路基礎架構。

「門戶」指我們的智能電視門戶。

「處理個人資料」指我們或代表我們對個人 資料執行的任何操作或一組操作,無論是否 通過自動方式,包括但不限於收集、存儲、 傳輸和改編。

「您丨指我們收集和處理其個人資料的自然 人。

我們將在下文首先講述對您的設備收集哪些 資料。然後告訴您如何以及出於哪些目的處 理此類資料。在本私隱權聲明結束時,我們 將講述我們如何確保您的資料的安全性,以 及您可以如何利用您的法律權利讓我們更改 或刪除個人資料。請注意,我們對上文所述 的所有資料處理不承擔任何責任。然而,由 於此處理關係到您對設備的使用,因此,我 們在私隱權聲明中納入了對其的描述。

Philips電視在向您提供智能電視門戶和服 務時可以使用第三方。這些第三方根據與 Philips的合作協議,可以處理您的個人資 訊,但無權出於其自身目的使用此類個人資 訊。Philips電視仍有責任根據所有有關法律 處理此類資訊,並與第三方出於此類目的簽 署了基於相關格式合同的專屬處理方協議。

#### 收集哪些類型的資料?

身份證號碼

使用者帳號:您可在智能電視裡進行註冊, 透過個人資料如電話/電郵等方式登記,取 得屬於您專屬的使用者帳號,使用者帳號能 夠區分設備的不同使用者。消費者ID是匿名 的。您的設備由 Philips 或設備製造商製造, 它們是使用者帳號的資料控制方,具體取決 於您的設備。

設備ID:對於在設備門戶上獲驗證的每一台 設備,設備門戶將生成和存儲固定的唯一編 號,使我們能夠驗證和識別平台上的設備。 此編號稱作設備 ID, 即MAC Address。出於 驗證目的,我們對所選的內容合作夥伴提供 設備 ID。這些內容合作夥伴使用設備 ID 授 權您的設備存取內容合作夥伴所提供的內容 或服務。

流動設備 ID:如果您可通過流動設備,使用 門戶的部分功能,我們將存儲該流動設備的 唯一識別碼,從而使設備能夠認出和識別流 動設備。

在初始化過程中收集的資料

註冊:當您利用您的設備時,您將可為您的 智能電視 設備進行帳號註冊。作為該註冊 的一部分,您將需要提供個人資料,例如您 的姓名、電郵位址、居住地區及有關您的設 備的特定資訊(例如類型和序號)。註冊並 非強制要求,如果您不希望註冊,您可以跳 過此註冊。這不會影響您使用設備或設備的 法定保養。由於個人資料是直接發送至設備 製造商,因此,我們不會收到亦不會處理與 您的註冊有關的任何資料。無論您是否已註 冊,且無論您是否接受門戶的條款和條件, 設備門戶僅向我們傳輸資料。此資訊關聯至 消費者 ID。

香港中文

門戶登錄數據:設備門戶將授權您的設備通 過存取門戶的認證。出於授權的目的,我們 將讀取您的設備ID及設定,從而提供專屬於 您設定的設備門戶。設備門戶由我們或外包 合作夥伴針對不同的內容形式進行管理。

#### 在使用過程中收集的資料或cookie

■本機及雲端收集用戶使用資訊:

有關於使用者收視行為的資料形式,我們定 義為如下兩類:

(1)本機資料:即儲存在使用者本身終端 機制(電視機)中的資料,包括但不限於使 用者帳戶資訊/收藏資訊/操作設定等資料。 有關這類的資訊,用戶可憑藉著自身意願, 進行更改與刪除,原有資料不會留存在任何 地方。

(2) 雲端資料:即儲存在雲端資料庫,透過 辦識/運算等方式後,將處理並據特殊意義的 資訊提供給用戶,作為智能電視機的增值功 能使用。這類的資訊可能包含第三方所提供 的資訊內容,包括但不限於廣告推播/內容推 薦等資料。有關這類的資訊,儲存在雲端, 使用者可憑藉著自身意願,選擇不再接收或 選擇在終端設備(電視機)上,不再呈現相 關資料,但原有保存在雲端資料庫裡的內容 無法由使用者刪除,但我們可確保其資訊保 密的安全性,符合國家政策及法律的規定。

■ 我們確保狺些資訊的絕對機密, 日資料收 集範圍僅限於增值服務提供的需求,決不 違反國家政策與法律的規定,並確保這些 資訊的搜集決不對用戶的個人安全/生活產 生任何侵害。

資料資訊及cookie在智能電視中的應 用

■ 廣告:飛利浦電視將在視頻內容,以及 門戶頁面等(包括但不限於),推送廣告 資訊。這些廣告通過我們或使用我們分配 的廣告庫的第三方提供。基於客制化的需 求,以及增進收視體驗的原則,我們會收 集部份使用者資訊或資料,據此推送相對 應的廣告內容。

- 門戶和內容合作夥伴網站的流量、歷史記 錄和 APP 點擊行為:當您使用門戶時,您 將在您的設備和門戶及涌過門戶存取的內 容合作夥伴網站之間產生直接的流量。作 為此流量的一部分,我們會收到您的連接 的 IP 位址以及在您的設備上配置的資訊。 這些資訊存儲在平台的某資料庫中。
- 應用程式/視頻內容推薦:為了增進您的使 用者體驗,我們會記錄您的應用程式/視頻 內容使用習慣,根據您的下載行為及使用 記錄,推薦您可能偏好的內容給您。
- 與社交媒體應用程式建立關聯的智能電視 ID:飛利浦電視將來可能推出與社交媒體 連動的服務,專門針對我們提供的社交電 視應用程式,包括但不限於微信TV/新浪 微博等等, 也可能使用或收集用戶的個人 資訊。
- 與其他智能裝置的連動: 與其他智能終端 機透過通訊協議,進行終端間的連動,例 如操作流動裝置,將內容同步到智能電視 機上等等。
- 其他(第三方)增值服務功能:因應智能 電視的科技發展,飛利浦電視可能自建, 或與第三方廠商合作,導入新的增值功能 服務。包括但不限於視頻租賃/支付功能/社 交功能等等,這些服務可能都需要記錄或 截取部份的使用者收視資訊以作識別。視 技術需求,也可能調用用戶的資訊,這些 資訊同樣納入本私隱權聲明的使用範疇, 並根據本條款原則,進行資訊保護。

對於關聯至消費者 ID 和設備 ID 的資料,您 可以選擇通過設備功能表中的「 重新設定 電視機」選項,取消資料與這些識別字的關 聯。取消關聯後,這些資料將不再關聯至消 費者 ID 或設備 ID,但可以始終以匿名的總計 統計資料的形式存儲。使用選項取消資料關 聯不僅可以刪除所有 cookie 和本機存放區, 還可以為您的設備取消任何註冊。在新的設 備上,該選項稱作「重新設定電視機」。強 烈建議您在出售或贈送設備之前使用「重新 設定電視機」選項。

我們利用收集的資料做什麼?

我們出於下列目的處理收集的資料:

- 維護和運營門戶:我們利用 IP 位址、消 費者 ID、設備 ID來為您的設備提供門戶 和內容合作夥伴網站的存取權限,並為其 提供正確的 APP 服務及各種增值服務。 這包括但不限於驗證、濫用處理、管理安 全事件,監控門戶並提供使用者偏好的備 份服務。
- 優化用戶的門戶體驗 : 我們利用總計和 匿名的使用資料(例如,APP 點擊行 為、APP 偏好、歷史記錄以及您與門戶 的交互)來改進和進一步開發門戶用戶體 驗。
- 提供服務:我們使用在前述廣告 cookie 中的資訊,以允許系統記錄在您的設備上 播放了哪些廣告,確保您不會收到太多類 似的廣告,此外,我們能夠結算與廣告合 作夥伴的商業安排。在與我們的廣告伺服 器協調後,針對您的個人偏好提供廣告服 務。
- 驗證:出於驗證目的, 我們對所選的內容 合作夥伴提供設備 ID。
- 連結至社交媒體 App。
- 執法:我們可能須向有關執法官員或司法 機關提供資料。如果我們這樣做,則將始 終遵守具有約束力的法律文書,例如保證 或司法命令或有關法律的其他規則,這將 要求我們與執法官員或司法機關合作。
- 其他:其他所有可能調用使用者資訊/ Cookie的增值服務,包括在電視機出 廠後,基於功能優化,由TP VISION EUROPE B.V. 自建, 或與第三方廠商合 作所建置及提供的各式增值服務。都使我 們可能調用使用者的資料與cookie。

#### 聯繫我們

如果您對我們的私隱政策有任何問題,希望 請求有關您的個人資料的副本,或希望我們 更改或刪除您的個人資料,您可以透過飛利 浦的客戶服務專線進行要求。

#### 第 3 部分

#### 智能電視 Cookie 政策

在本 Cookie 政策中,我們描述了在您使用智 能電視門戶時我們在您的設備和您的移動設 備上設置了哪些 Cookie。

我們是TP VISION EUROPE B.V. , 辦公室 設在PRINS BERNHARDPLEIN 200, 1097 JB, AMSTERDAM, THE NETHERLANDS, 負責在香港推動並提供智能電視服務。就我 們設置的任何 Cookie而言,所有生成的個人 資料將根據我們的最新私隱權聲明處理。

「設備」指任何接入互聯網的產品,此類產 品可以存取門戶並已通過我們的驗證。

「流動設備」指智能手機、平板電腦或其他 接入互聯網的流動產品。

「個人資料」指與已識別或可識別自然人有 關的任何資訊,例如姓名、電郵地址或 IP 號 碼。

「平台 | 指我們使用的技術 IT 基礎架構, 用 於管理和運營門戶及我們通過門戶提供的服 務,此基礎架構包括 (web) 伺服器、資料庫 和有關網路基礎架構。

「門戶」指我們的智能電視門戶。

「處理個人資料」指我們或代表我們對個人 資料執行的任何操作或一組操作,無論是否 通過自動方式,包括但不限於收集、存儲、 傳輸和改編。

「您」指我們收集和處理其個人資料的自然 人。

#### 甚麼是 cookie?

cookie 原是 web 瀏覽器向存取瀏覽器提供的 小型文本。在智能電視上也會使用類似的功 能,用來記憶/儲存使用者的使用者資訊與設 定。我們對功能 cookie 和非功能 cookie 進 行區分。功能 cookie 是為了使設備能夠存取 和使用門戶和第三方內容。非功能 cookie 指 所有其他 cookie。

有關第三方的cookie政策,您可以參閱此類 第三方各自的 cookie 政策。

#### Cookie的類型與使用形式

有關於使用者收視行為的資料形式,我們定 義為如下兩類:

- 本機資料:即儲存在使用者本身終端機制 (電視機)中的資料,包括但不限於使用 者帳戶資訊/收藏資訊/ 操作設定等資料。 有關這類的資訊,用戶可憑藉著自身意 願,進行更改與刪除,原有資料不會留存 在任何地方。
- 雲端資料: 即儲存在雲端資料庫, 诱過辨 識/運算等方式後,將處理並據特殊意義 的資訊提供給用戶,作為智能電視機的增 值功能使用。這類的資訊可能包含第三方 所提供的資訊內容,包括但不限於廣告推 播/內容推薦等資料。有關這類的資訊,儲 存在雲端,使用者可憑藉著自身意願,選 擇不再接收或選擇在終端設備(電視機) 上,不再呈獻相關資料,原有保存在雲端 資料庫裡的內容,我們可確保其安全性。

#### 可能收集cookie的功能

■ 廣告:飛利浦電視將在視頻內容,以及 門戶頁面等(包括但不限於),推送廣告 資訊。這些廣告通過我們或使用我們分配 的廣告庫的第三方提供。基於客制化的需 求,以及增進收視體驗的原則,我們會 收集部份使用者資訊或資料,據此推送相 對應的廣告內容。基於用戶的私隱保密需 求,我們所提供的廣告服務,將可透過設 定選單來啟動或關閉。

- 門戶和內容合作夥伴網站的流量、歷史記 錄和 APP 點擊行為:當您使用門戶時, 您 將在您的設備和門戶及通過門戶存取的內 容合作夥伴網站之間產生直接的流量。作 為此流量的一部分,我們會收到您的連接 的 IP 位址以及在您的設備上配置的資訊。 這些資訊存儲在平台的某資料庫中。
- 應用程式/視頻內容推薦:為了增進您的使 用者體驗,我們會記錄您的應用程式/視頻 內容使用習慣,根據您的下載行為及使用 記錄,推薦您可能偏好的內容給您。
- 與社交媒體應用程式建立關聯的智能電視 ID:飛利浦電視將來可能推出與社交媒體 連動的服務,專門針對我們提供的社交電 視應用程式,包括但不限於微信TV/新浪 微博等等, 也可能使用或收集用戶的個人 資訊。
- 與其他智能裝置的連動: 與其他智能終端 機透過通訊協議,進行終端間的連動,例 如操作流動裝置,將內容同步到智能電視 機上等等。
- 其他(第三方)增值服務功能:因應智能 電視的科技發展,飛利浦電視可能自建, 或與第三方廠商合作,導入新的增值功能 服務。包括但不限於視頻租賃/支付功能/ 社交功能等等,這些服務可能都需要記錄 或截取部份的使用者收視資訊以作識別。 視技術需求,也可能調用用戶的cookie資 訊,這些資訊同樣納入本私隱權聲明的使 用範疇,並根據本條款原則,進行資訊保 護。

### Cookie **刪除**

您的設備允許您從設備刪除所有 cookie在舊 設備上,您可以通過設備功能表的「重新設 定電視機」選項進行刪除。強烈建議您在出 售或贈送您的設備之前使用「重新設定電視 機」選項。唯儲存在雲端資料庫中的部份資 料,無法透過該設定刪除,但我們會確保資 料的保密及不外瀉密,其資料保護符合國家 的政策與法律規定。

聯絡我們

若對我們的 cookie 政策有任何問題,請透過 飛利浦的客戶服務專線進行反映。

## 免責聲明

1. Philips智能電視於應用商城(APP Store)中 提供的應用程式(APP),均有合法授權,並受 版權保護。

2. 用戶透過USB/網絡安裝的APP,版權並不 屬於Philips, Philips不因用戶使用的任何侵 權或違法應用程式而付上法律責任。

3. 用戶因使用自行安裝的APP,直接、間 接、附帶導致以下狀況,Philips概不負責。

- **Philins智能電視與APP產生的匹配性** 問題。
- • 因APP造成Philips智能電視損壞、當 機、無法使用等問題。
- 透過第三方支付產生的交易,並衍生 的產品問題。

當您安裝非Philips智能電視應用商城所提供 之應用程式,表示您對上述條款與聲明已經 清楚且瞭解。

## 開放源

#### 開放源軟件

本電視包含開放源軟件。TP Vision Europe B.V. 特此承諾, 根據用戶之要求及相關許 可,我們將提供本產品中使用的受到版權保 護的開放源包之相應源碼副本。

此承諾自用戶購買本產品並收到此訊息起三 年內有效。

如欲獲得源碼,請將中文信件發送至 ......

open.source@tpvision.com

TP Vision Europe B.V.

Prins Bernhardplein 200

1097 JB Amsterdam

#### 開放源碼許可

README TP Vision Netherlands B.V. 電視 軟件屬於開放源碼許可下源碼的一部分。

這是可在 TP Vision Netherlands B.V. 電視 上使用的源碼,可根據 GNU 通用公共許可 (GPL)、Lesser 通用公共許可 (THA LGPL) 或任何其他開放源碼許可等分佈文件執行。 這表示需要獲取可在說明中找到的軟件之副 本,以供使用。

TP Vision Netherlands B.V. 不作任何擔保, 亦不作任何明示或暗示保固,其中包括任何 適銷性或針對特定目的的保固。 對於本軟 件,TP Vision Netherlands B.V. 可提供軟件 支援。上述行為不會影響您的保固。 適用於 購買任何 TP Vision Netherlands B.V. 產品的 法定權利,只可以套用至提供源碼。

BusyBox (1.24.1)

來源: http://busybox.net/ Das U-Boot - Universal Bootloader (2010.06)

來源: http://www.denx.de/wiki/U-Boot/ WebHome Linux Kernel (3.18)

来源: https://kernel.org/ Android - platform  $-$  frameworks  $-$  av (5.1.1  $r1$ )

來源: http://source.android.com/index.html

libjpeg (6b)

來源: http://ijg.org/ libpng - PNG Reference Library (1.6.10)

來源: http://www.libpng.org/pub/png/libpng. html

Android - platform - external - libpng (4.4.2\_ r1)

來源: http://source.android.com/index.html zlib (1.2.8)

來源: http://www.zlib.net/ NFS - nfs-utils (1.3.2)

來源: http://linux-nfs.org/ rp-pppoe (3.11)

來源: www.roaringpenguin.com/products/ pppoe Android (5.1.1\_r1)

來源: https://android.googlesource.com Arp Scan (1.9)

來源: http://www.nta-monitor.com/toolsresources/security-tools/arp-scan ISC DHCP (4.3.3)

來源: http://www.isc.org/downloads/dhcp/

FFmpeg (2.8)

來源: http://www.ffmpeg.org/ ARM GPU drive (r6p0-01rel0) Mali-400/450 GPU Linux Kernel Device Drivers (r6p0-01rel0)

來源: malideveloper.arm.com Khronos Group - OpenMAX (1.1.2)

來源: http://www.khronos.org/openmax/ iniParser - stand-alone ini Parser library in ANSI C (4.0)

來源: http://ndevilla.free.fr/iniparser/ Android - platform - system - extras (4.4.2\_ r1)

來源: http://source.android.com/index.html

YAFFS - Yet Another Flash File System (master-583dbd9)

來源: http://www.yaffs.net/ mtd-utils (1.5.0)

來源: http://git.infradead.org/mtd-utils.git

ntfs driver (v1r1\_ntfs\_svn\_21204) Linaro GCC (4.9-2015.06)

來源: https://www.linaro.org/Android platform - system - extras (4.4.2\_r1)

來源: http://source.android.com/index.html

RealAudio 8 Low Bitrate music (1.2.2.1) alsa-lib (1.0.28)

來源: http://www.alsa-project.org/main/ index.php/Main\_Page alsa-utils (1.0.28)

來源: http://www.alsa-project.org/main/ index.php/Main\_Page PolarSSL (1.3.7)

來源: https://polarssl.org/my-project-oks (r3546)

來源: http://code.google.com/p/my-projectoks/Curl and Libcurl (7.42.1)

來源: http://curl.haxx.se/

## **中國Rohs法規**

## 電子電氣產品有害物質限制使用標識要求

### 本產品有害物質名稱及含量

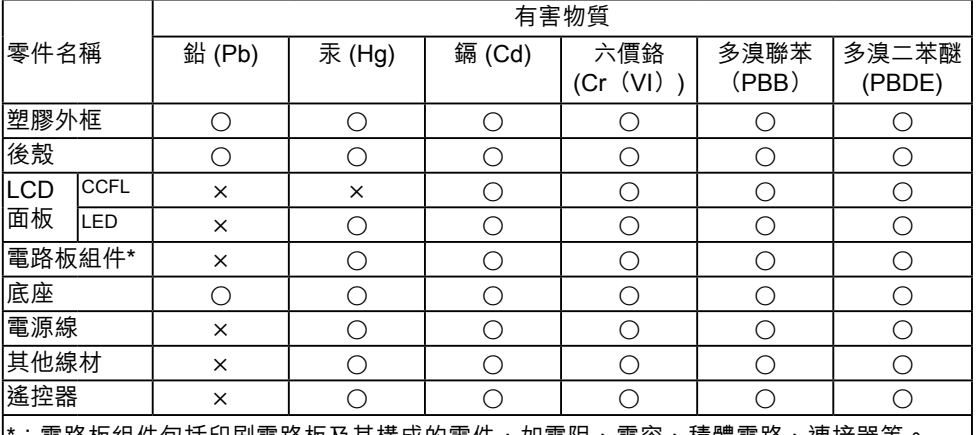

\*:電路板組件包括印刷電路板及其構成的零件,如電阻、電容、積體電路、連接器等。

本表格依據SJ/T 11364的規定編制

○:表示該有害物質在該部件所有均質材料中的含量均在 GB/T 26572 規定的限量要求以 下。

×:表示該有害物質至少在該部件的某一均質材料中的含量超出 GB/T 26572 規定的限量要 求。

備註:以上「×」的部件中,應功能要求,部分有害物質含量超過GB/T 26572規定的限量 要求,但符合歐盟RoHS法規要求(屬於豁免部分)。

#### **環保使用期限說明**

該電子電氣產品含有某些有害物質,在環保使用期限內可以放心使用,超過環 保使用期限之後則應該進入回收循環系統。

#### **《廢棄電器電子產品回收處理管理條例》提示性說明**

為了更好的關愛及保護地球,當用戶不再需要此產品或產品無法再用時,請遵守國家廢棄電器電 子產品回收處理相關法律法規,將其交予當地具國家認可的回收處理資質的廠商,進行回收處 理。